# Інструкція з використання StreetSiren Fibra

Оновлено 22 Травня, 2023

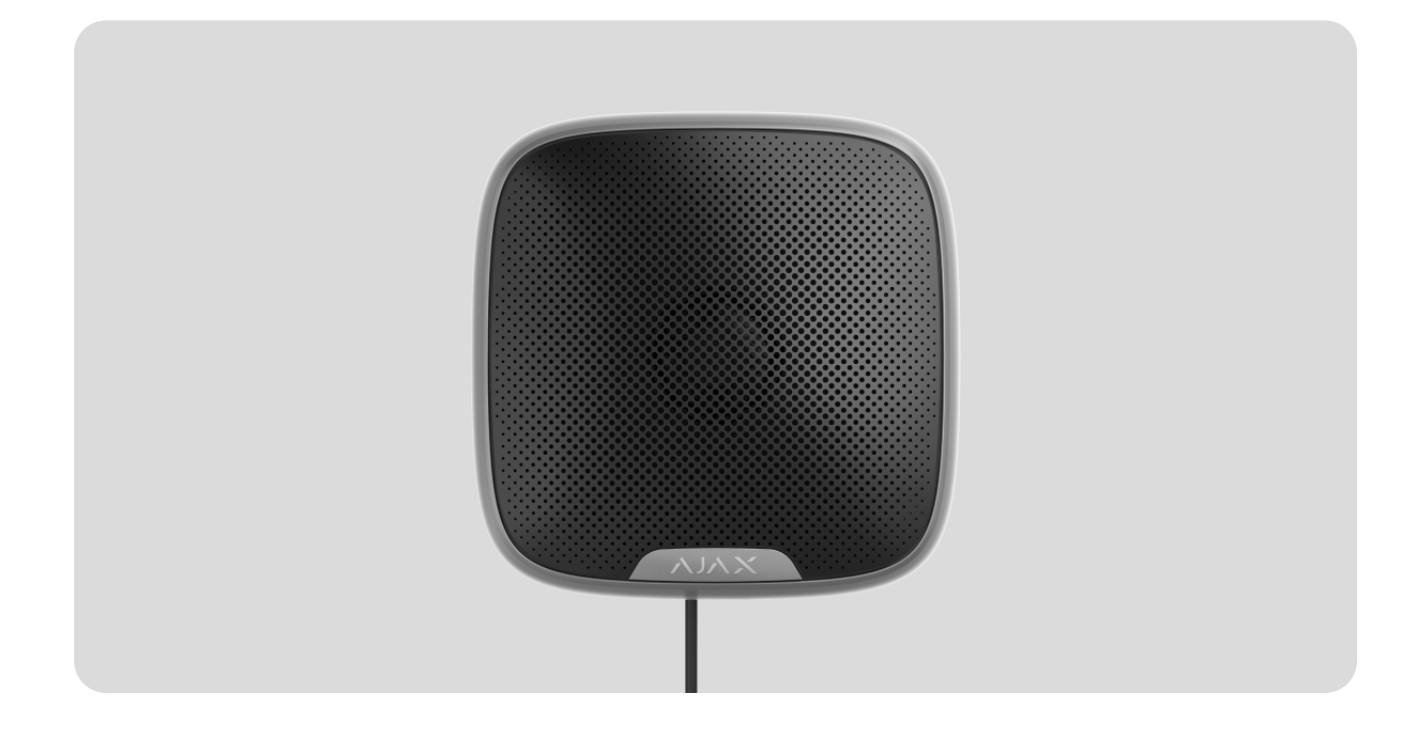

**StreetSiren Fibra** — дротова сирена системи Ajax. Оснащена LED-рамкою та п'єзоелектричним сповіщувачем, який може видавати звук гучністю до 113 дБ. Може бути встановлена зовні та всередині приміщень.

Сиренасумісна з **Hub Hybrid (2G)** та **Hub Hybrid (4G)**. Під'єднання до інших **хабів** , **uartBridge** не передбачено. [ретрансляторів радіосигналу](https://ajax.systems/ua/products/range-extenders/) ocBridge P<u>lus re</u>

StreetSiren Fibra працює у складі системи Ajax, обмінюючись даними з хабом через захищений протокол дротового зв'язку Fibra. Дальність зв'язку — до 2000 метрів у разі під'єднання витою парою U/UTP cat.5.

StreetSiren Fibra належить до лінійки дротових пристроїв Fibra. Встановленням, продажем та адмініструванням цих пристроїв займаються лише акредитовані партнери Ajax.

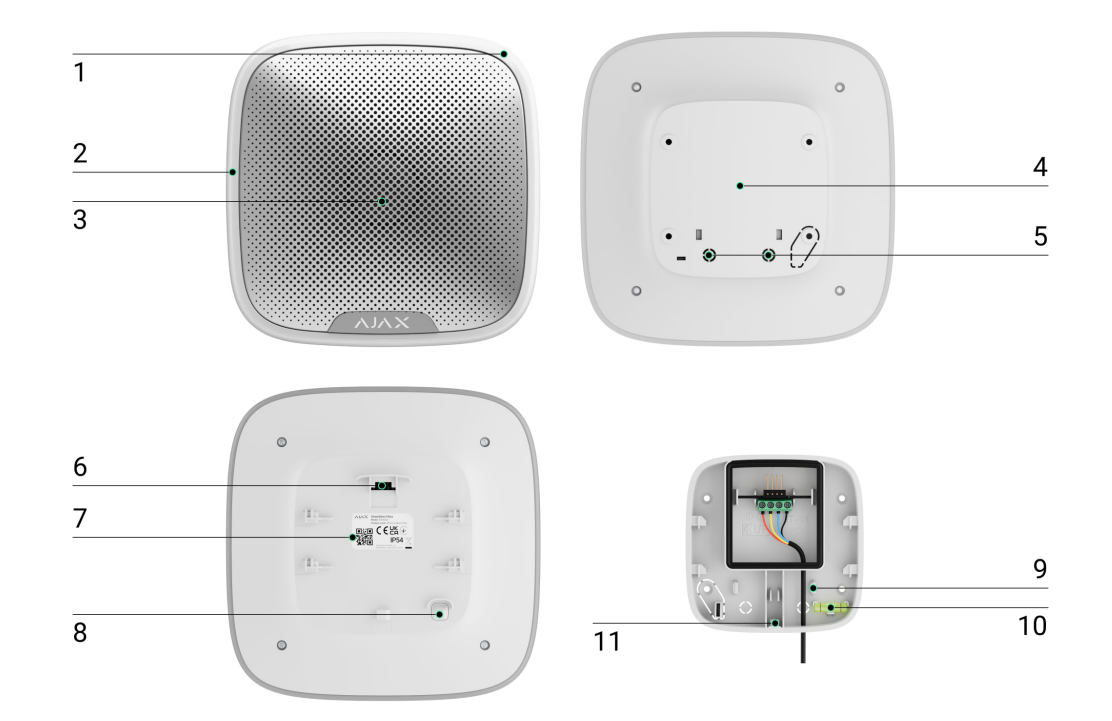

#### Функціональні елементи

- **1.** Світлодіодний індикатор.
- **2.** LED-рамка.
- **3.** Зумер сирени, розташований під сіткою.
- **4.** Кріпильна панель SmartBracket. Щоб зняти панель, посуньте її донизу.
- **5.** Перфорована частина для виведення кабелів.
- **6.** Клеми під'єднання StreetSiren Fibra до хаба.
- **7.** QR-код та ідентифікатор (серійний номер) сирени. Використовується для під'єднання до системи Ajax.
- 8. [Кнопка тампера](https://support.ajax.systems/uk/faqs/what-is-a-tamper/). Спрацьовує в разі спроби відривання пристрою від поверхні або зняття з кріплення.
- **9.** Кріплення для фіксації кабелів стяжками.
- **10.** Бульбашковий рівень для перевірки кута нахилу кріплення під час монтажу.
- **11.** Отвір для фіксації кріпильної панелі SmartBracket гвинтом.

## Принцип роботи

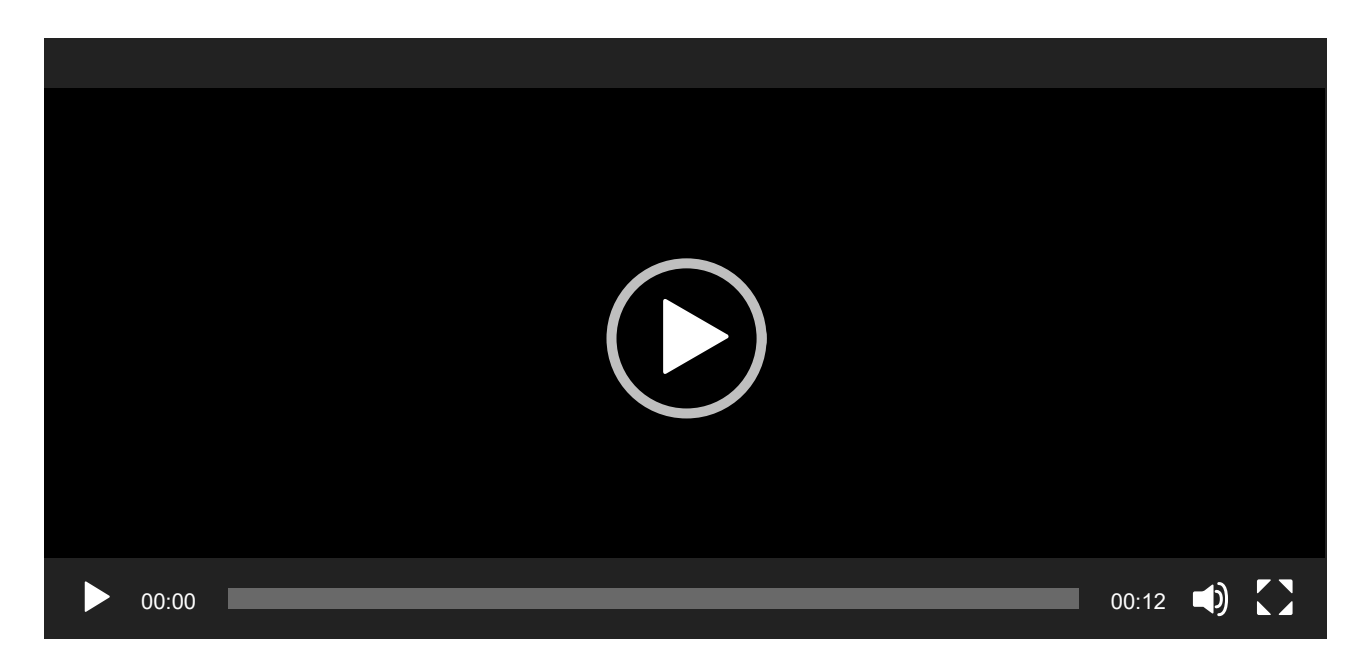

StreetSiren Fibra — це дротова сирена системи Ajax. Пристрій оснащений п'єзоелектричним сповіщувачем (зумером) для звукового сповіщення, а також світлодіодною рамкою для візуального сповіщення. Сирена має вбудований акумулятор, який використовується для живлення пристрою. Акумулятор заряджається від лінії Fibra та використовується при індикації, а також для сповіщення про тривоги та події.

У разі пошкодження лінії Fibra або екстреної нестачі живлення резервний акумулятор забезпечить сирену живленням для індикації та сповіщення про тривоги та події.

Сирена виконує чотири завдання:

**1. Інформує про тривоги**. Сирена реагує на спрацьовування тампера та тривоги системи, вмикаючи зумер та LED-підсвічування менш ніж за секунду, що відлякує зловмисників та привертає увагу.

**2. Є індикатором статусу охорони**. Сирена може сповіщати світлодіодною індикацією, що об'єкт під охороною, а також повідомляти звуком та підсвічуванням про затримки при вході/виході. Ці функції будуть корисними у разі керування системою за допомогою брелоків або клавіатур. У цьому разі сирена може нагадувати про зняття з-під охорони при вході на об'єкт.

**3. Сповіщення про відчинення**. Сирени спеціальним звуком повідомляють про спрацьовування датчиків відчинення, коли систему знято з-під охорони. Функцією користуються, наприклад, у магазинах, щоб сповістити співробітників, що хтось увійшов до приміщення.

#### **4. Повідомляє про спрацьовування, доки систему не знімуть з-під**

**охорони**. Правий нижній кут LED-рамки сирени блискає після сповіщення звуковим сигналом. Завдяки цій опції користувачі й патрулі охоронних компаній, що проїздять мимо, можуть побачити, що в системі було спрацьовування.

#### ्रि [Що таке затримки на вхід та вихід](https://support.ajax.systems/uk/what-is-delay-when-entering/)

### Гучність і тривалість тривоги

В разі тривоги сирена звучить від 3 секунд до 3 хвилин, видаючи звук гучністю від 85 до 113 дБ. У застосунках Ajax можна налаштувати тривалість і гучність сигналу тривоги, а також визначити, які датчики активуватимуть сирену. Детальніше про цю можливість в розділі . [налаштування](#page-23-0)

## Захист від саботажу

StreetSiren Fibra оснащена **кнопкою тампера** і здіймає тривогу у разі втрати основного живлення. Кнопка тампера спрацьовує в разі зняття сирени з кріплення, відкриття чи зламу корпусу.

В разі саботажу користувачі й охоронна компанія точно знають, яку сирену зловмисники намагаються вивести з ладу. У сповіщеннях вказано ім'я хаба (назва об'єкта, що охороняється), час інциденту, назву сирени, тип тривоги, а також **віртуальну кімнату**, до якої приписано пристрій.

StreetSiren Fibra має попередньо встановлений акумулятор. Він забезпечує сирену живленням для індикації та сповіщення про тривоги та події у разі пошкодження лінії Fibra або екстреної нестачі живлення.

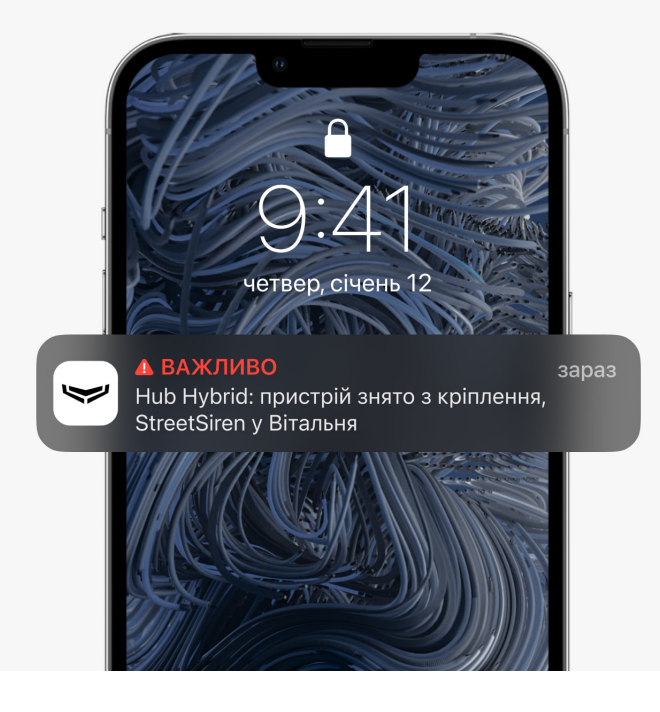

## Протокол передавання даних Fibra

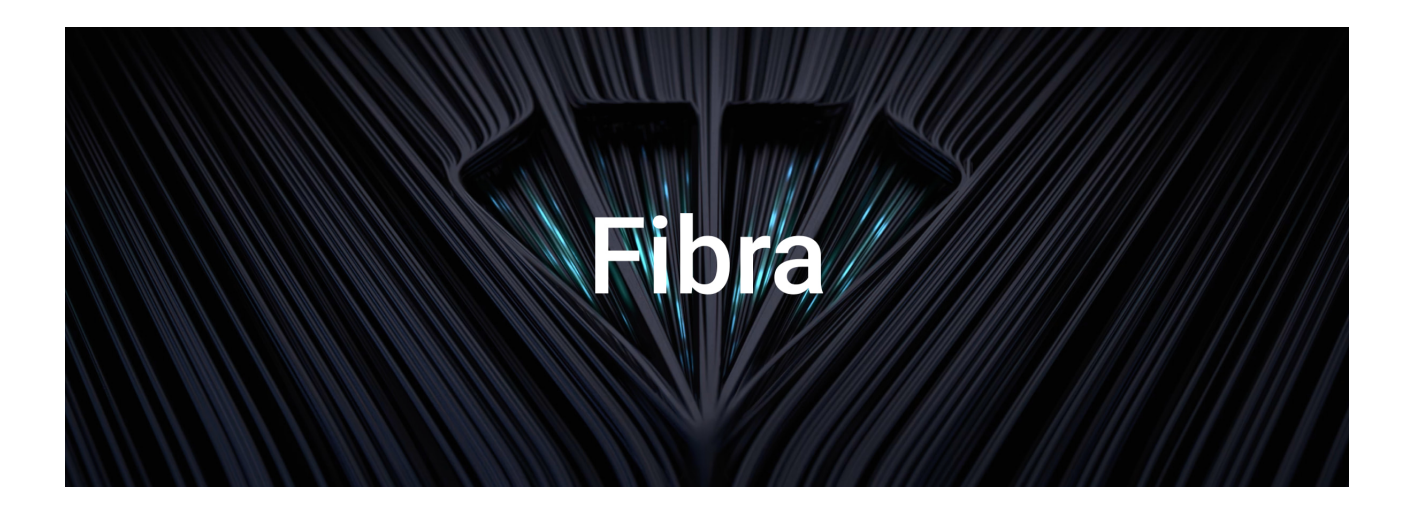

Для передавання тривог і подій сирена використовує технологію Fibra. Це дротовий протокол передавання даних для швидкого та надійного двостороннього зв'язку між хабом і під'єднаними пристроями. Використовуючи шинний метод під'єднання, Fibra миттєво доставляє тривоги та події, навіть якщо до системи під'єднано 100 пристроїв.

Fibra підтримує блокове шифрування з плаваючим ключем і верифікує кожен сеанс зв'язку з пристроями для запобігання саботажу та підміни. Протокол передбачає регулярні опитування пристроїв хабом із заданою частотою, щоб контролювати зв'язок і показувати статуси пристроїв системи в застосунках Ajax.

## Передавання подій на пульт

[Система Ajax може передавати тривоги у застосунок для моніторингу](https://ajax.systems/ua/pro-desktop/)  PRO Desktop, а також на пульт централізованого спостереження (ПЦС) у форматах **SurGard (Contact ID), SIA (DC-09), ADEMCO 685** та інших пропрієтарних протоколів. Список протоколів, що підтримуються, . [доступний за посиланням](https://support.ajax.systems/uk/hub-cms-support/)

#### **StreetSiren Fibra може передавати такі події:**

- **1.** Тривога/відновлення тампера.
- **2.** Тривога через втрату/відновлення основного живлення.
- **3.** Втрата/відновлення зв'язку між StreetSiren Fibra та хабом.
- **4.** Тимчасове вимкнення/увімкнення сирени.
- **5.** Розрядження/зарядка акумулятора.
- **6.** Вимкнення/під'єднання акумулятора.

У разі тривоги оператор пульта охоронної компанії точно знає, що сталося і куди потрібно направити групу швидкого реагування (ГШР). Адресність пристроїв Ajax дає змогу надсилати до PRO Desktop та на ПЦС події, тип пристрою, призначене йому ім'я та місце розташування (кімнату, групу). Перелік параметрів, які передаються, може відрізнятися залежно від типу ПЦС і вибраного протоколу зв'язку з пультом.

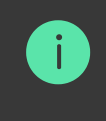

Ідентифікатор пристрою, номер шлейфу (зони), а також номер лінії можна дізнатися у йо**го <b>станах**[.](#page-19-0)

## <span id="page-5-0"></span>Вибір місця встановлення

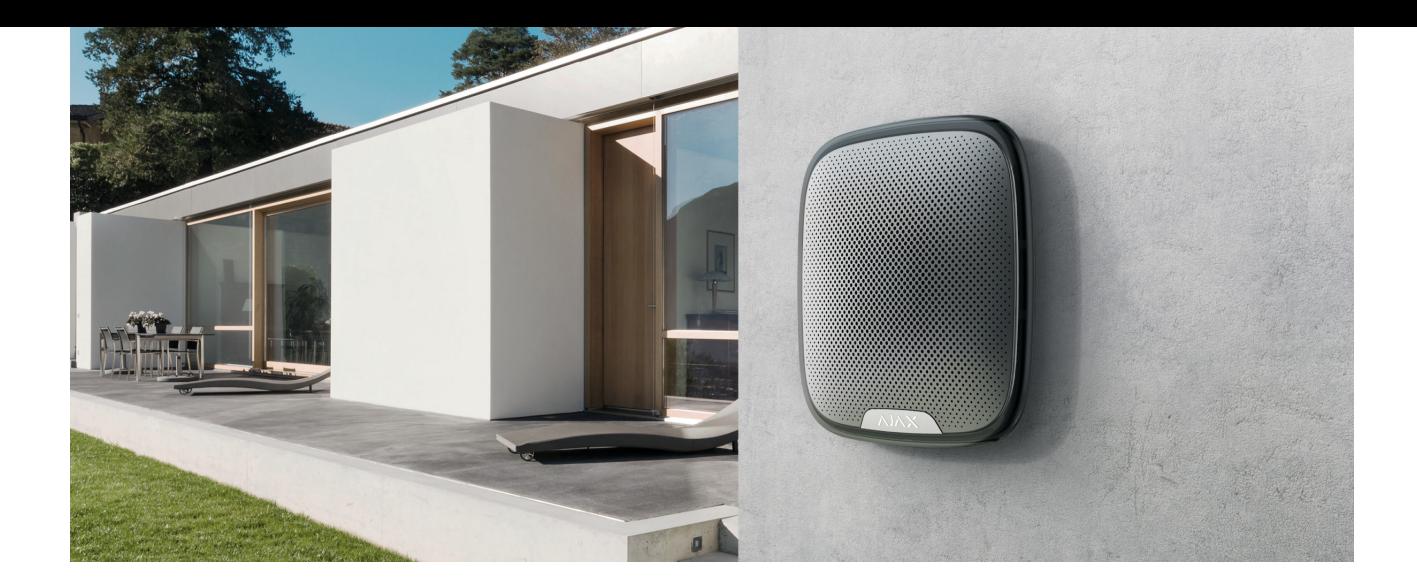

Вибираючи місце встановлення StreetSiren Fibra, враховуйте параметри, які впливають на роботу сирени:

- Рівень сигналу Fibra.
- Довжина кабелю для під'єднання StreetSiren Fibra.
- Чутність звукового сигналу StreetSiren Fibra.
- Видимість світлодіодної індикації StreetSiren Fibra.

StreetSiren Fibra витримує спеку, холод і перепади температури. Сирена захищена від дощу та снігу й може бути встановлена на фасаді будівлі без навісу. Корпус сирени має клас захисту IP54.

Рекомендована висота встановлення — **2,5 метра та більше**. Це ускладнить зловмисникам доступ до пристрою у випадку спроби саботажу. Якщо сирену не можна розмістити на такій висоті, її можна встановити нижче.

Дотримуйтесь рекомендацій щодо розміщення під час розроблення проєкту системи Ajax для об'єкта. Проєктуванням і встановленням охоронної системи мають займатися фахівці. Перелік авторизованих партнерівАјах **доступний за посиланням**.

#### Де не можна встановлювати сирену

Поруч із датчиками розбиття скла. Звук сирени може спровокувати тривогу.

- У місцях, де звуковий сигнал сирени буде заглушено.
- У місцях, де світлодіодну індикацію сирени не буде видно.
- У місцях із низьким або нестабільним рівнем сигналу Fibra.

## Рівень сигналу Fibra

Рівень сигналу Fibra визначається співвідношенням кількості недоставлених або пошкоджених пакетів даних до очікуваних за певний проміжок часу. Про рівень сигналу повідомляє іконка III у вкладці **Пристрої** в застосунках Ajax:

- **Три поділки** відмінний.
- **Дві поділки** гарний.
- **Одна поділка** низький рівень сигналу, стабільну роботу не гарантовано.
- **Перекреслена іконка** сигнал відсутній, стабільну роботу не гарантовано.

На рівень сигналу впливають такі чинники:

- Кількість під'єднаних пристроїв до однієї лінії Fibra.
- Довжина й тип кабелю.
- Коректність під'єднання дротів до клем.

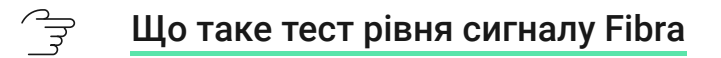

## Проєктування

Щоб коректно встановити та налаштувати пристрої системи, важливо правильно розробити проект системи. Проєкт має враховувати кількість та типи пристроїв на об'єкті, їх точне місце та висоту встановлення, довжину дротових ліній Fibra, тип кабелю, що використовується, й інші [параметри. Поради щодо проєктування дротових систем Fibra доступні](https://support.ajax.systems/uk/tips-for-installing-and-configuring-fibra/#block1)  в . цій статті

## Топології

Системи Ajax підтримують дві топології: **Промінь** і **Кільце**.

Під'єднання пристроїв за топологією **Кільце** стане доступним із майбутніми оновленнями OS Malevich. Апаратне оновлення Hub Hybrid не знадобиться.

**Під'єднання Промінь** займає один вихід для лінії Fibra хаба. У разі обриву лінії функціонуватиме лише той сегмент, який залишиться фізично під'єднаним до хаба. Усі пристрої, що під'єднані після місця обриву, втрачають зв'язок із хабом.

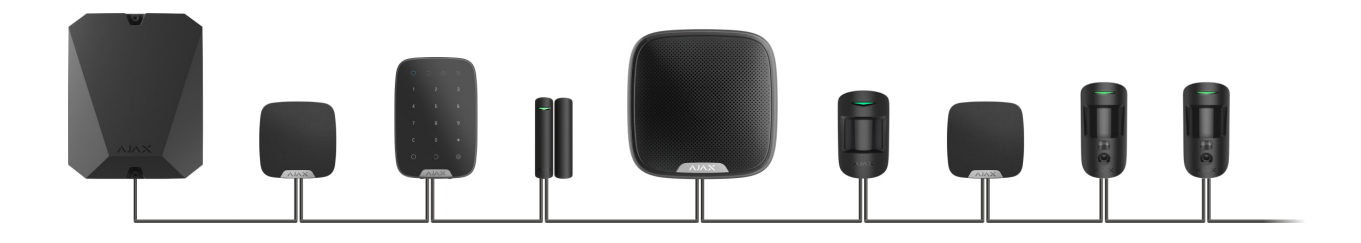

**Кільцеве під'єднання** займає два виходи для лінії Fibra хаба. У разі обриву кільця в одному місці жоден пристрій не буде виведено з ладу. Від кільця утворюються дві лінії, які працюватимуть у звичайному режимі. При цьому користувачі та охоронна компанія отримають сповіщення про обрив.

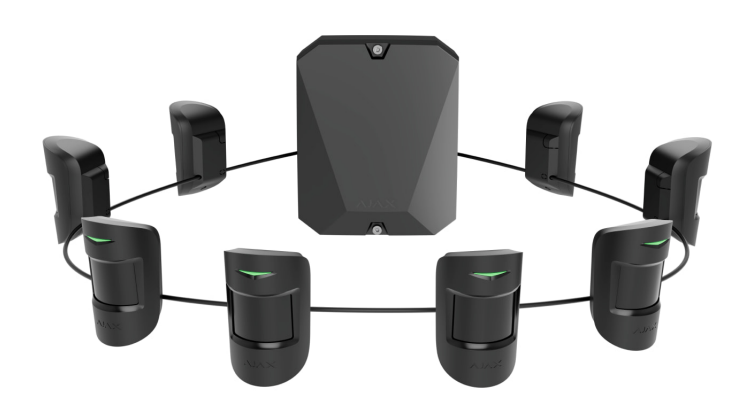

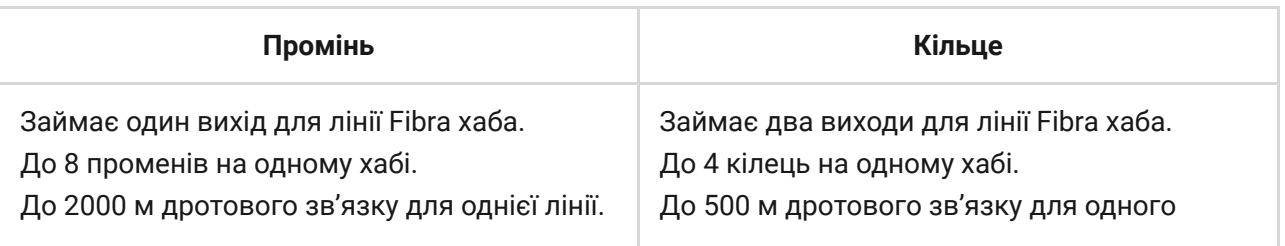

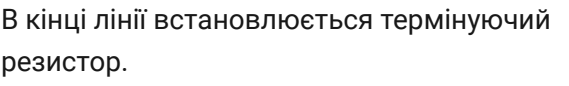

Обидві топології під'єднання пристроїв можна використовувати на одному хабі. Наприклад, можна задіяти два кільцевих під'єднання та чотири під'єднання за топологією **Промінь**.

До однієї лінії Fibra можна під'єднувати різні типи пристроїв. Наприклад, до однієї лінії можна під'єднати датчики відчинення, датчики руху з підтримкою фотоверифікації, сирени та клавіатури.

**Пристрої під'єднуються до лінії Fibra один за одним, як зображено на схемі. Розгалуження лінії не допускається.**

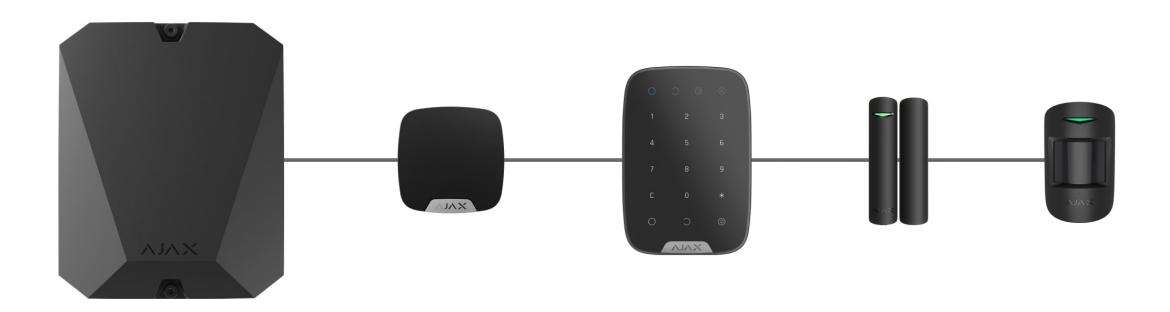

У разі використання топології **Промінь** в кінці лінії обов'язково встановіть термінуючий резистор номіналом 120 Ом (входить до комплекту хаба). Термінуючий резистор під'єднується до сигнальних клем останнього пристрою в лінії.

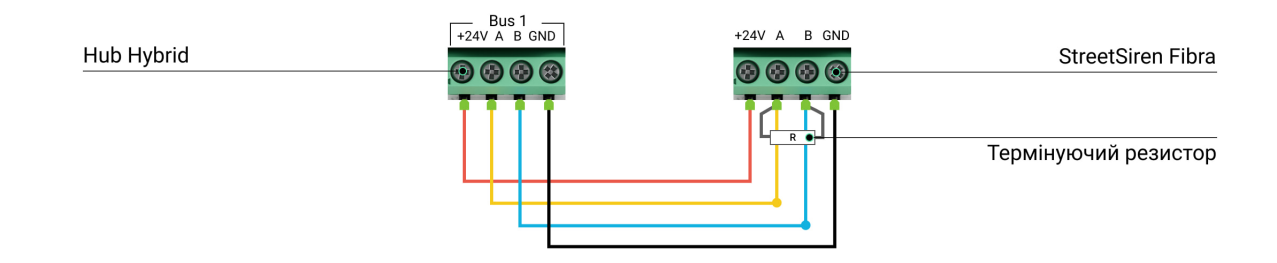

## Довжина і тип кабелю

Гранична дальність дротового з'єднання за топологією **Промінь** — 2000 метрів, а за топологією **Кільце** — 500 метрів.

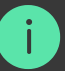

Рекомендовані типи кабелю:

- $\bullet$  U/UTP cat.5, 4 × 2 × 0,51, матеріал провідника мідь.
- Сигнальний кабель  $4 \times 0.22$ , матеріал провідника мідь.

У разі використання іншого типу кабелю дальність дротового з'єднання може змінюватися. Тестування інших типів кабелів не проводилося.

## Верифікація калькулятором

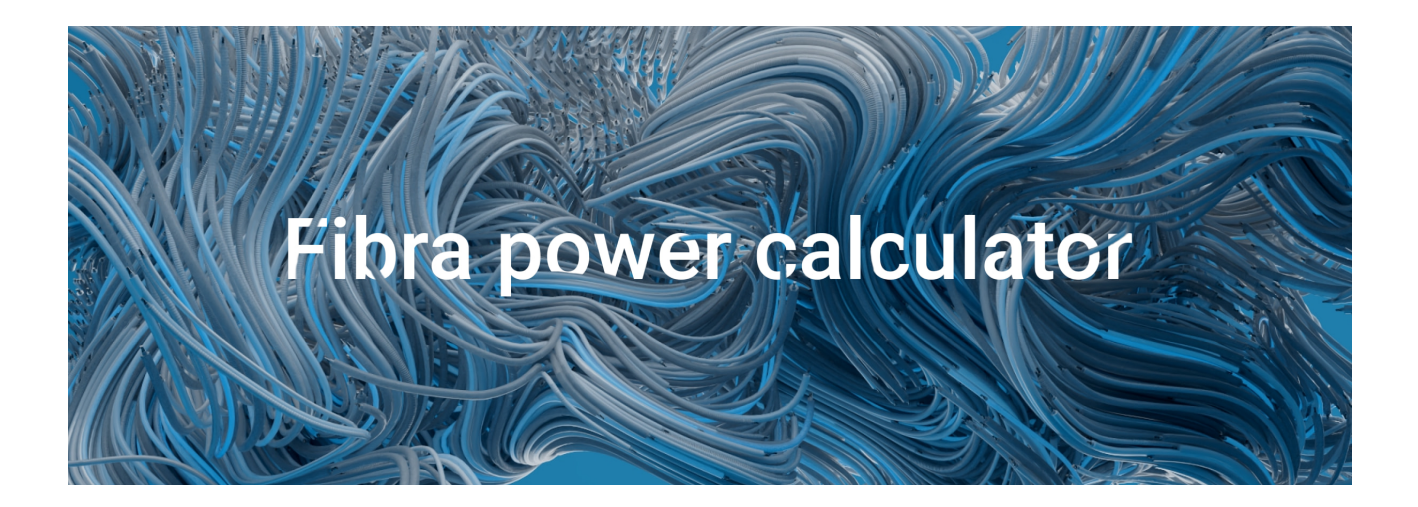

Щоб переконатися, що проєкт розраховано правильно і така система працюватиме на практиці, ми розробили калькулятор дальності ліній Fibra[. Калькулятор допомагає перевірити якість зв'язку та довжину](https://ajax.systems/ua/products/fibra/power-calculator/) кабелю для дротових пристроїв Fibra за обраної конфігурації на стадії проєктування системи.

### Додаткова інформація

Максимальне живлення, яке може видавати Hub Hybrid сумарно на всі лінії Fibra, — 0,6 Вт. Сумарне споживання пристроїв системи залежить від типу кабелю, його довжини, типу під'єднаного пристрою, якості під'єднання провідників та інших чинників. Тому після підбору пристроїв ми рекомендуємо верифікувати проєкт за допомогою [калькулятора Fibra](https://ajax.systems/ua/products/fibra/power-calculator/).

До Hub Hybrid можна під'єднати до 100 пристроїв за початкових налаштувань.

#### Підготовка до встановлення

### Організація кабелів

Готуючись до прокладання кабелів, ознайомтеся з правилами електричної та пожежної безпеки у вашому регіоні. Обов'язково дотримуйтеся цих стандартів та нормативів.

Найбезпечніше прокладати кабелі всередині стін, підлоги та стелі: кабелів не буде видно, і до них не зможе дістатися зловмисник. Також це забезпечує їхню більшу довговічність: на кабель впливатиме менше зовнішніх чинників, які призводять до природного зношування провідника та його ізоляційного шару.

Як правило, кабелі системи укладаються на етапі будівництва або ремонту, вже після прокладання електропроводки об'єкта.

Якщо ви не можете розмістити кабелі всередині стін — прокладайте їх так, щоб кабель був захищеним і захованим від сторонніх очей. Наприклад, у короб-каналі чи захисному гофрі. Такі канали бажано сховати. Наприклад, за меблями.

Незалежно від того, буде вмонтовано кабель у стіну чи ні, ми рекомендуємо використовувати захисні труби, короб-канал або гофру для захисту кабелю. Кабелі має бути організовано: провисання, сплутування, перекручування неприпустимі.

Враховуйте місця можливої інтерференції сигналу. Якщо кабель прокладається поруч із двигунами, генераторами, трансформаторами, лініями електропередач, реле керування та іншими джерелами електромагнітних перешкод, використовуйте виту пару на цих ділянках.

## Прокладання кабелю

Коли прокладаєте кабелі для системи безпеки, враховуйте не лише загальні вимоги та правила виконання електромонтажних робіт, але і специфіку встановлення кожного пристрою: висоту встановлення, спосіб кріплення, як заводиться кабель до корпусу та інші параметри.

[Рекомендуємо перед встановленням ознайомитися з розділом](#page-5-0)  вибір місця встановлення цієї інструкції. Уникайте відхилень від проєкту системи. Порушення основних правил монтажу та рекомендацій цієї інструкції може призвести до некоректної роботи, а також втрат зв'язку з StreetSiren Fibra.

Перед прокладанням перевірте кабелі на наявність перегинів і фізичних ушкоджень. Пошкоджені кабелі необхідно замінити.

Прокладати сигнальні кабелі для пристроїв системи потрібно на відстані не менше 50 см від силових кабелів у разі паралельного прокладання, а в разі їх перетину кут має становити 90°.

Дотримуйтеся допустимого радіуса вигину кабелю. Його зазначає виробник у технічних характеристиках. В іншому разі ви ризикуєте пошкодити чи зламати провідник.

## Підготовка кабелів до під'єднання

Знімайте ізоляційний шар кабелю та зачищайте кабель лише спеціальним знімачем ізоляції. Він якісно очищає кабель, не пошкоджуючи провідник. Кінці дротів, які буде вставлено в клеми пристрою, повинні бути залужені або обтиснуті гільзою. Це забезпечить надійність під'єднання та захистить провідник від окиснення. Рекомендовані розміри кінцевиків: від 0,75 до 1  $MM<sup>2</sup>$ .

## Встановлення та під'єднання

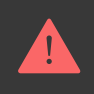

Перед монтажем сирени упевніться, що вибрали оптимальне місце розташування пристрою і воно відповідає умовам цієї інструкції. Дроти мають бути приховані від сторонніх очей і знаходитися у важкодоступному для зловмисників місці, щоб зменшити ймовірність саботажу.

У разі під'єднання до клем пристрою не скручуйте дроти між собою, а спаюйте. Кінці дротів, які буде вставлено в клеми, мають бути залужені або обтиснуті спеціальною гільзою. Це забезпечить надійність під'єднання. **Дотримуйтеся техніки безпеки та правил виконання електромонтажних робіт**.

#### **Під'єднання StreetSiren Fibra до хаба**

- 1[.](https://ajax.systems/ua/software/) Вимкніть живлення ліній у PRO застосунку Ajax. Функція доступна в меню ліній:
	- **1.** Хаб → Налаштування → Лінії → Живлення ліній.
- **2.** Заведіть кабель для під'єднання пристрою в корпус хаба. Під'єднайте дроти до потрібної лінії хаба.

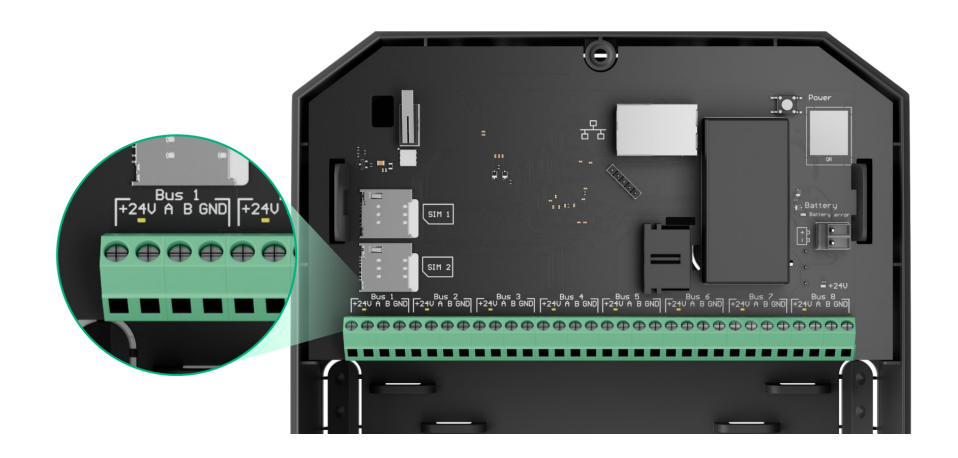

**+24V** — клема живлення 24 В⎓.

- **А, B** сигнальні клеми.
- **GND** заземлення.
- **3.** Зніміть кріпильну панель SmartBracket з пристрою й обережно виламайте перфоровану частину для виведення кабелю із заднього боку. Якщо необхідно вивести кабель знизу або збоку, зробіть отвір у вказаних на схемі місцях за допомогою дриля на низьких обертах.

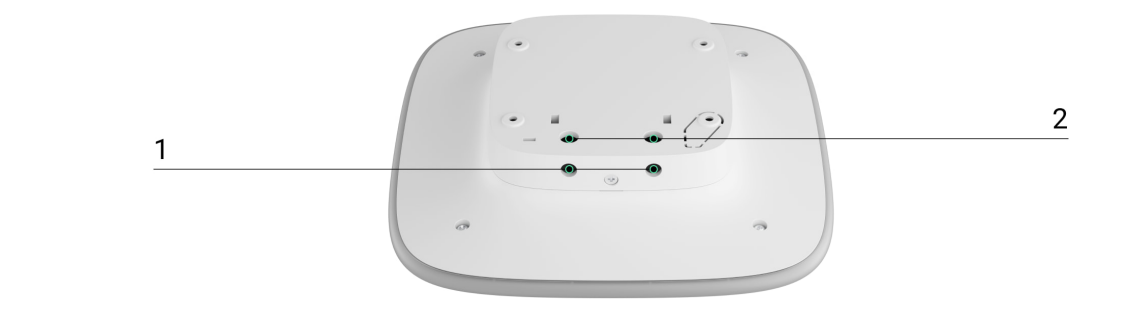

- 1 для виведення кабелів знизу сирени.
- 2 для виведення кабелів крізь стіну.
- **4.** Якщо сирена не остання у лінії під'єднання, заздалегідь підготуйте другий кабель. Кінці дротів першого та другого кабелів, які вставлятимуться в клеми пристрою, мають бути залужені та спаяні.
- **5.** Під'єднайте дроти до клем згідно зі схемою нижче. Обов'язково дотримуйтесь полярності та порядку під'єднання дротів. Надійно зафіксуйте кабель у клемах. Закріпіть кабель стяжками.

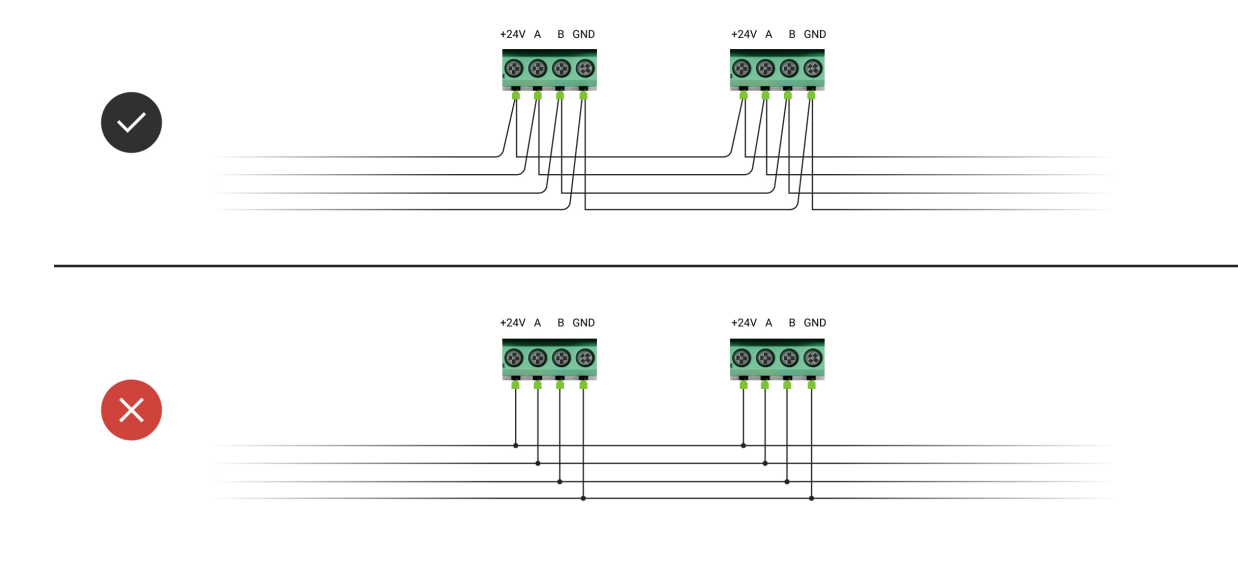

- **+24V** фаза живлення
- **А, B** сигнальні клеми
- **GND** заземлення
- **6.** Якщо сирена остання у лінії, під час **під'єднання Променем** встановіть термінуючий резистор, під'єднавши його до сигнальних клем пристрою. У разі **кільцевого під'єднання** термінуючий резистор не потрібен.
- **7.** Тимчасово закріпіть панель SmartBracket на вертикальній поверхні. Це потрібно для тестування пристрою. Рекомендована висота встановлення — 2,5 метра і вище.
- **8.** Встановіть пристрій на кріпильну панель SmartBracket.
- **9.** Увімкніть живлення ліній у PRO застосунку Ајах (Хаб → Налаштування  $\rightarrow$  Лінії  $\rightarrow$  Живлення ліній). У разі подання живлення світлодіод оповістить про ввімкнення пристрою.
- **10.** [Додайте StreetSiren Fibra до системи](#page-16-0).
- 11. Проведіть Тест рівня сигналу Fibra. Рекомендоване значення рівня сигналу — дві або три поділки. За рівня сигналу в одну або нуль поділок перевірте коректність під'єднання та цілісність кабелю.

#### [Як правильно протестувати працездатність](#page-18-0)

- 12. Проведіть Тест гучності. Якщо сирену погано чути, змініть рівень гучності або перемістіть пристрій.
- **13.** Якщо тести пройдено успішно, закріпіть панель SmartBracket комплектними шурупами, використовуючи щонайменше дві точки фіксації (одна з них — у перфорованій частині кріплення над тампером). Вибравши інші засоби кріплення, переконайтеся, що вони не пошкоджують і не деформують кріпильну панель.

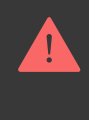

Не використовуйте двосторонній скотч для тимчасового чи постійного кріплення сирени, оскільки пристрій може відклеїтися від поверхні будь-якої миті.

- **14.** Надягніть пристрій на кріпильну панель SmartBracket і зафіксуйте її комплектним гвинтом.
- **15.** Зафіксуйте сирену гвинтом. Це зменшує ризик викрадення пристрою чи саботажу.

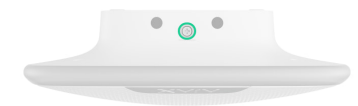

### <span id="page-16-0"></span>Додавання в систему

Сиренасумісна лише з **Hub Hybrid (2G)** та **Hub Hybrid (4G)**. Додавання і налаштування пристроїв Fibra можливі лише через PRO застосунок Ajax користувачем із правами налаштування системи.

[Види облікових записів та їхні права](https://support.ajax.systems/uk/accounts-and-permissions/)

## Перш ніж додати пристрій

- 1[.](https://ajax.systems/ua/software/#engineers)Встановіть PRO застосунок Ajax. Увійдіть в обліковий запис PRO або створіть новий, якщо у вас його не було.
- **2.** Додайте у застосунок сумісний із сиреною хаб. Вкажіть потрібні налаштування та створіть хоча б одну [віртуальну кімнату](https://support.ajax.systems/uk/manuals/hub-2-plus/#block9).
- **3.** Переконайтеся, що хаб увімкнений та має доступ до інтернету: через Ethernet і/або мобільну мережу. Зробити це можна в застосунку Ajax чи орієнтуючись на світлодіодний індикатор хаба. Він має світитися білим або зеленим.
- **4.** Переконайтеся, що хаб знято з-під охорони та він не оновлюється, перевіривши його стан у застосунку Ajax.
- **5.** Упевніться, що сирена фізично під'єднана до хаба.

### Як додати StreetSiren Fibra

Доступні два способи додавання сирен через застосунки Ajax: вручну та автоматично.

#### **Щоб додати сирену вручну:**

- 1. Відкрийте PRO застосунок Ајах. Виберіть хаб, до якого хочете додати StreetSiren Fibra.
- **2.** Перейдіть на вкладку **Пристрої** і натисніть **Додати пристрій**.
- **3.** Задайте ім'я пристрою.
- **4.** Проскануйте або впишіть QR-код вручну. QR-код розташований на задній частині корпусу під кріпильною панеллю SmartBracket та на пакованні.
- **5.** Виберіть віртуальну кімнату й охоронну групу (якщо [режим груп](https://support.ajax.systems/uk/ajax-group-mode/) увімкнено).
- **6.** Натисніть **Додати**.

#### **Щоб сирену було додано автоматично:**

- **1.** Відкрийте PRO застосунок Ајах. Виберіть хаб, до якого хочете додати StreetSiren Fibra.
- **2.** Перейдіть на вкладку **Пристрої** і натисніть **Додати пристрій**.
- **3.** Виберіть **Додати всі пристрої Fibra**. Хаб просканує всі лінії Fibra. Після сканування на вкладці **Пристрої** буде показано всі фізично під'єднані до хаба пристрої, які ще не додані до системи. Порядок пристроїв залежатиме від того, до якої лінії хаба їх під'єднано.
- **4.** У списку доступних для додавання пристроїв натисніть на потрібний вам пристрій. Після натискання почне блискати світлодіодний індикатор цього пристрою. Так ви точно знатимете, який пристрій додаєте, як правильно його назвати, до якої кімнати та групи його потрібно прив'язати.
- **5.** Щоб додати пристрій, введіть ім'я, вкажіть кімнату та охоронну групу, якщо **режим груп** увімкнено. Натисніть **Зберегти**. Якщо пристрій вдало додано до хаба, він зникне зі списку доступних до додавання і з'явиться у вкладці **Пристрої** у застосунку.

Оновлення статусів пристроїв залежить від налаштувань Fibra, значення за початкових налаштувань — 36 секунд.

Якщо підключення не вдалося — перевірте коректність дротового підключення і спробуйте ще раз. Якщо на хаб уже додано максимальну кількість пристроїв (для Hub Hybrid — 100 за початкових налаштувань), під час додавання ви отримаєте сповіщення про помилку.

StreetSiren Fibra працює лише з одним хабом. Після під'єднання до нового хаба сирена припиняє обмін командами зі старим. Після додавання на новий хаб StreetSiren Fibra не видаляється з переліку пристроїв старого хаба. Це треба зробити вручну в застосунках Ajax.

### <span id="page-18-0"></span>Тестування працездатності

У системі Ajax передбачено кілька тестів для коректного вибору місця встановлення пристроїв. Тести починаються не миттєво, але не пізніше ніж через час одного періоду опитування «хаб — пристрій» (36 секунд за стандартних налаштувань хаба). Змінити період опитування пристроїв можна в меню **Fibra** в налаштуваннях хаба.

Для StreetSiren Fibra доступні:

- **Тест рівня сигналу Fibra**. Тест допомагає визначити рівень та стабільність сигналу в місці встановлення пристрою.
- **Тест гучності**. Допомагає перевірити поточний рівень гучності сирени та вибрати оптимальний рівень гучності для об'єкта, що охороняється.

#### **Як запустити тест:**

- **1.** [Виберіть потрібний хаб, якщо у вас їх кілька або ви користуєтесь](https://ajax.systems/ua/software/#engineers)  PRO . застосунком Ajax
- **2.** Перейдіть до меню **Пристрої** .
- **3.** Виберіть StreetSiren Fibra.
- **4.** Перейдіть до налаштувань StreetSiren Fibra, натиснувши на іконку шестерні $\circledR$ .
- **5.** Виберіть:
	- **1.** [Тест рівня сигналу Fibra](https://support.ajax.systems/uk/fibra-signal-strenght-test/).
	- **2.** [Тест рівня гучності](https://support.ajax.systems/uk/faqs/what-is-volume-level-test/).

**6.** Проведіть тестування, дотримуючись підказок застосунку.

#### Іконки

Іконки показують деякі стани пристрою. Переглянути їх можна у застосунках Ajax у вкладці **Пристрої** .

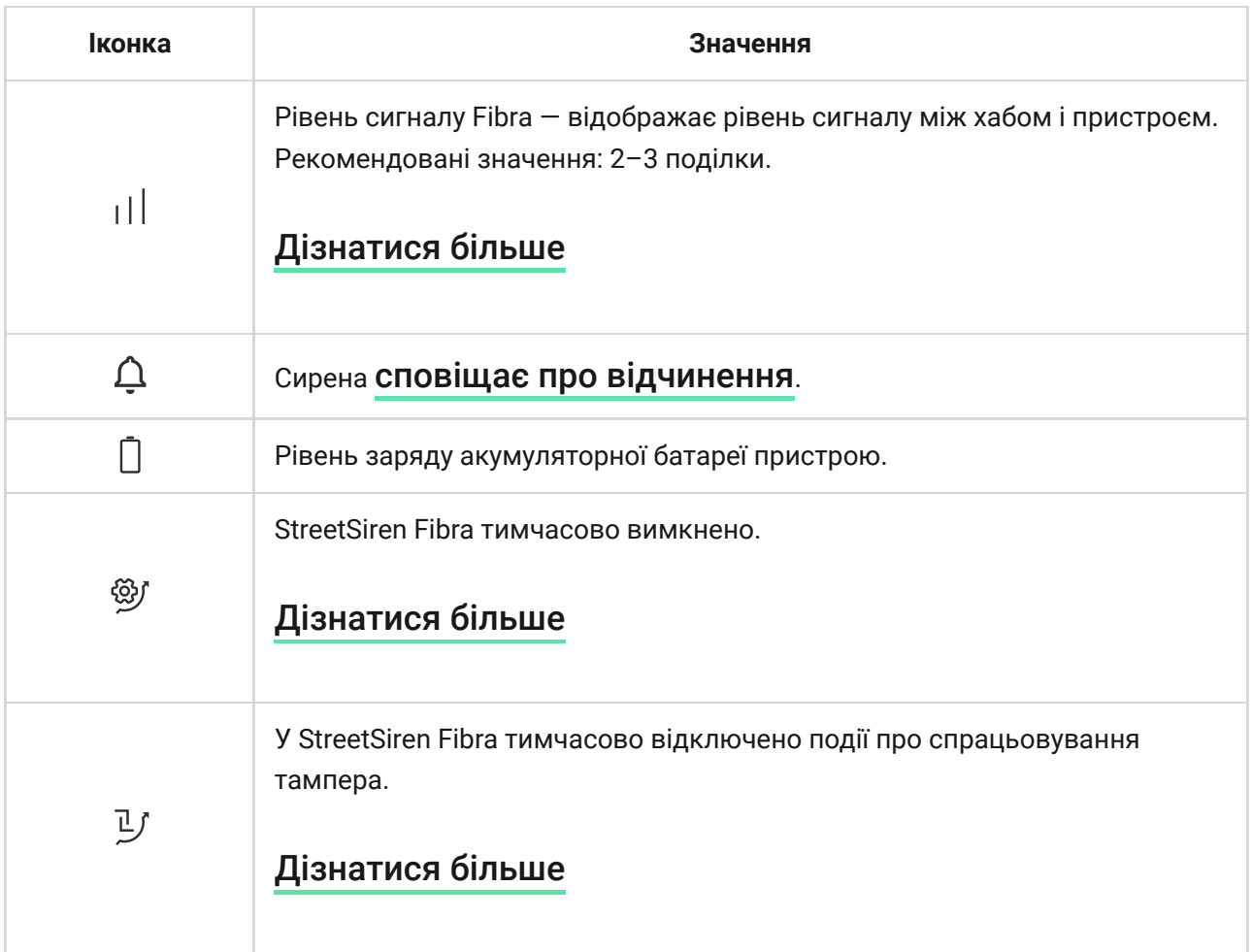

### <span id="page-19-0"></span>Стани

Стани містять інформацію про пристрій та його робочі параметри. Про стани StreetSiren Fibra можна дізнатися в застосунках Ajax:

- **1.** Перейдіть до вкладки **Пристрої** .
- **2.** Виберіть **StreetSiren Fibra** зі списку пристроїв.

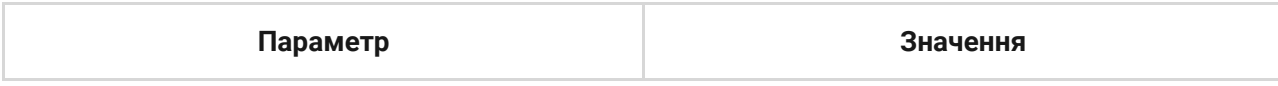

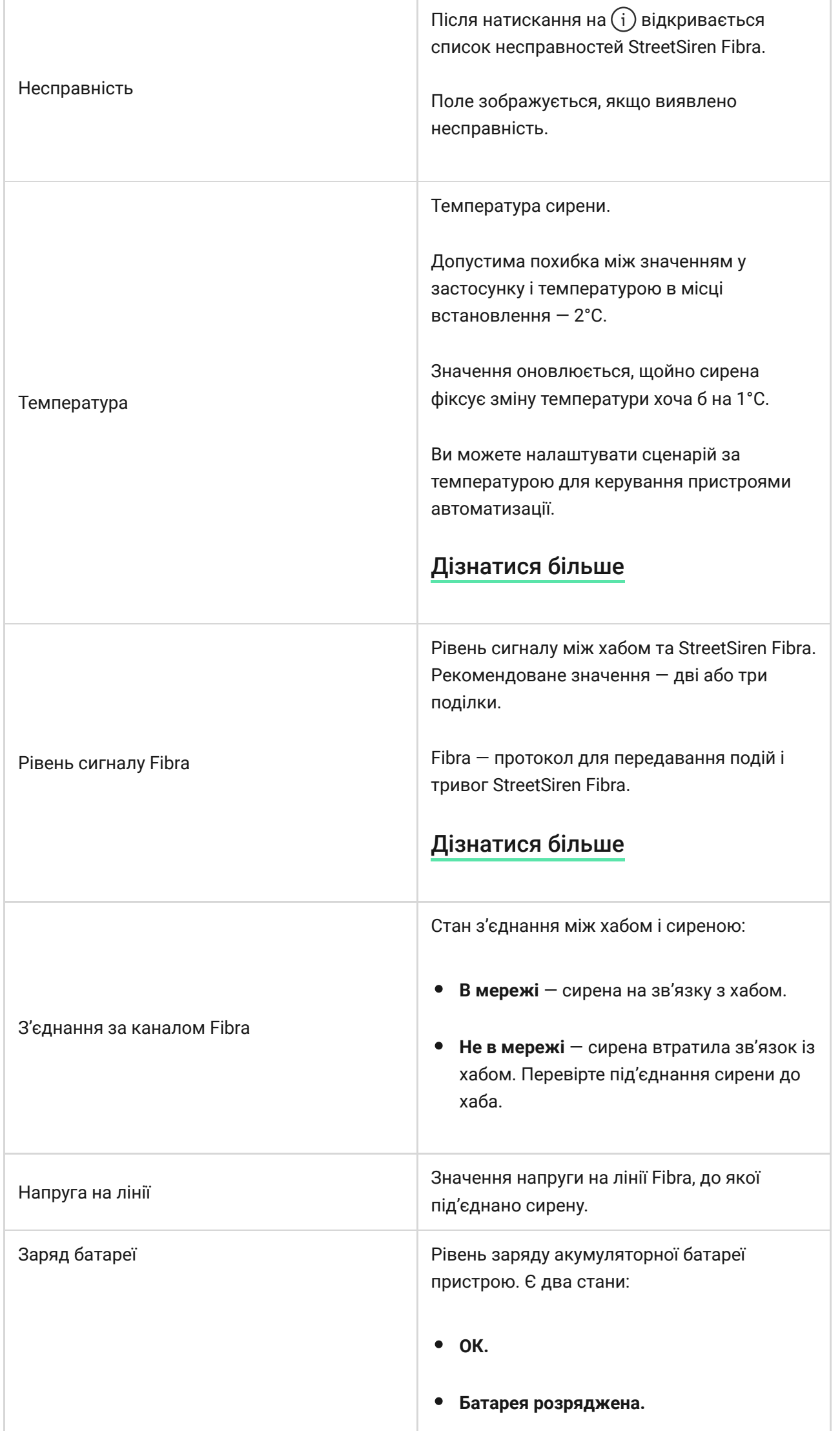

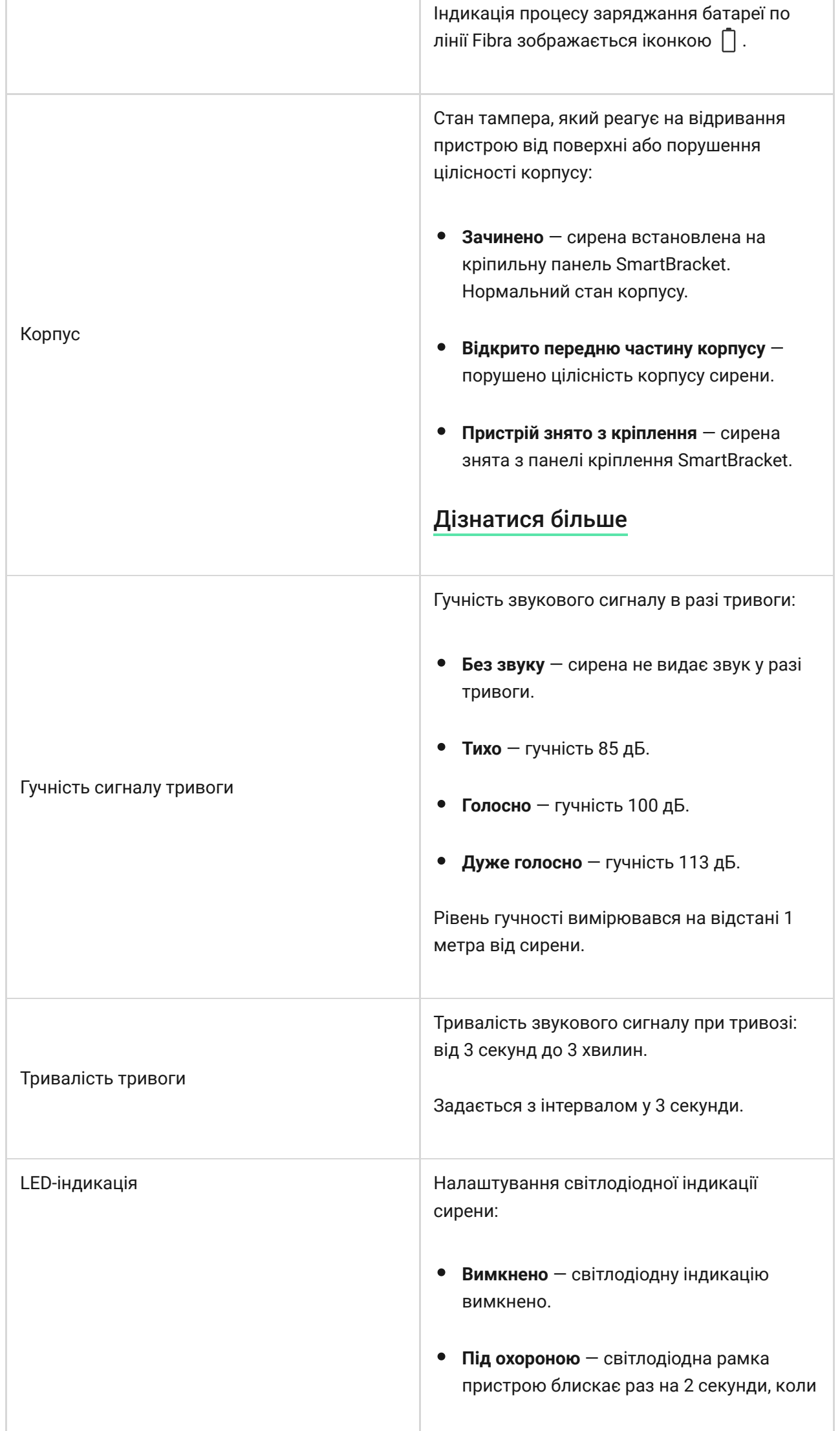

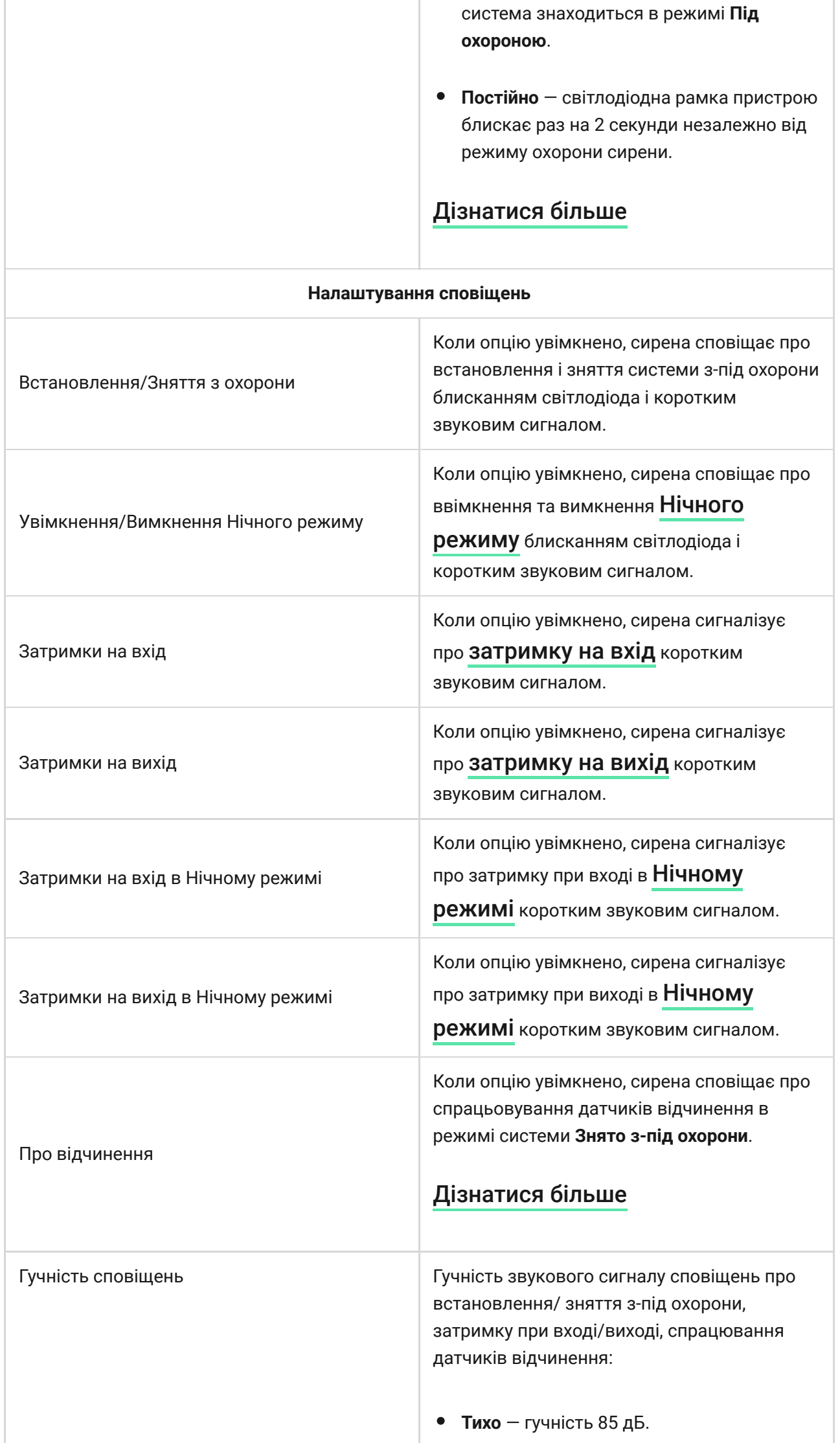

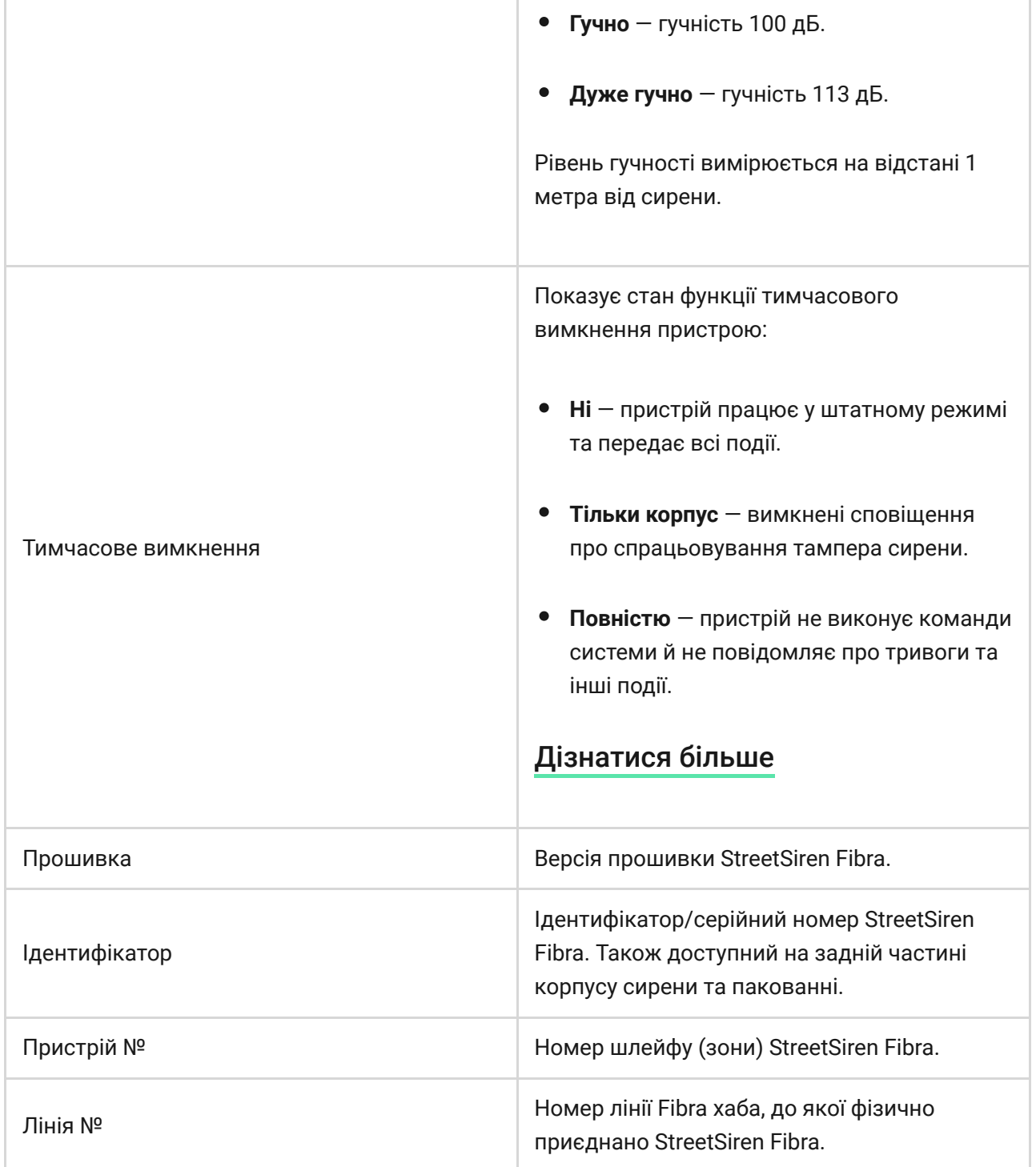

### <span id="page-23-0"></span>Налаштування

Щоб змінити налаштування сирени в застосунку Ajax:

- **1.** Перейдіть до вкладки **Пристрої** .
- **2.** Виберіть **StreetSiren Fibra** зі списку пристроїв.
- **3.** Перейдіть у **Налаштування**, натиснувши на іконку шестерні  $\widetilde{\otimes}$ .
- **4.** Встановіть потрібні параметри.

**5.** Натисніть **Назад**, щоб зберегти нові налаштування.

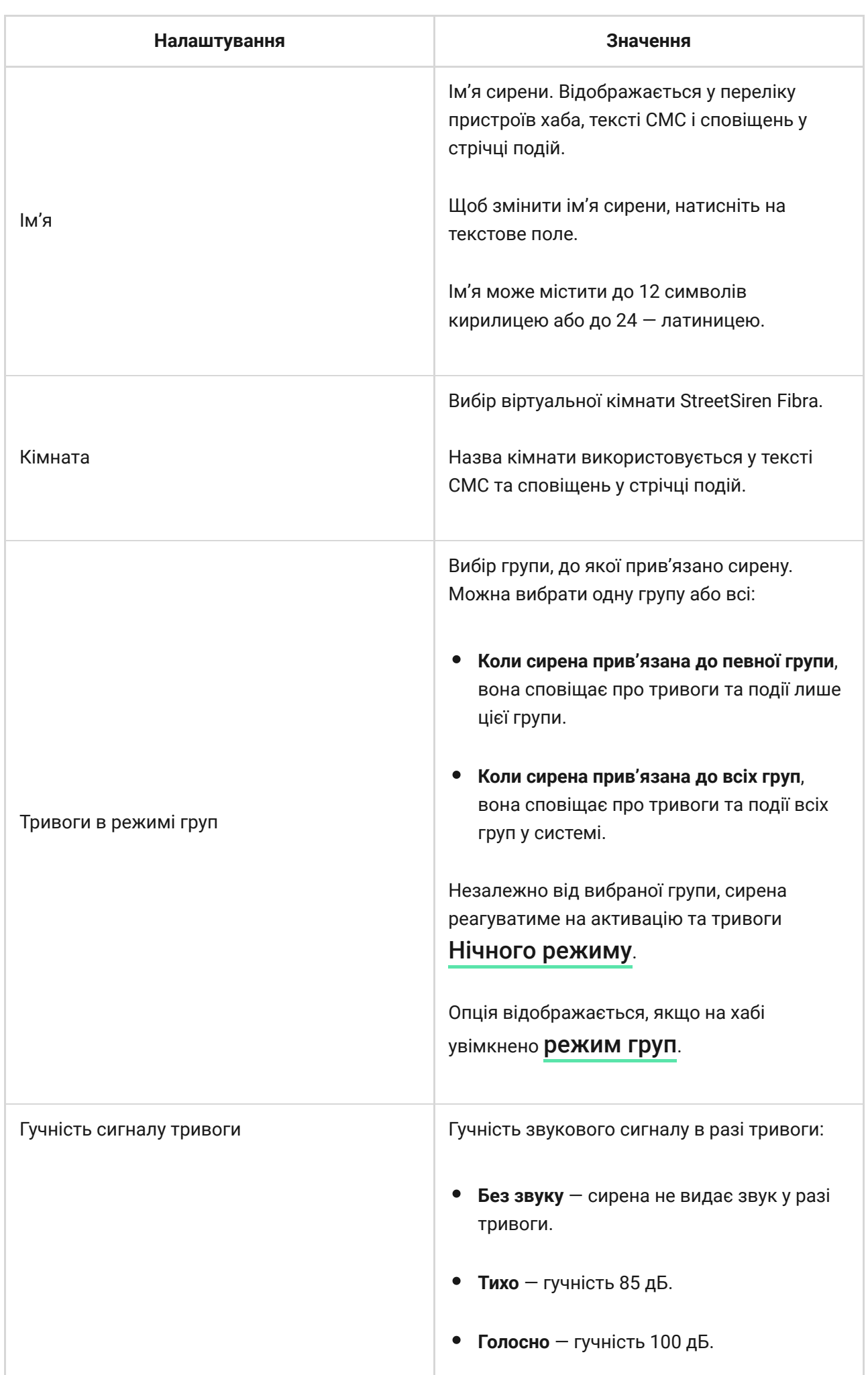

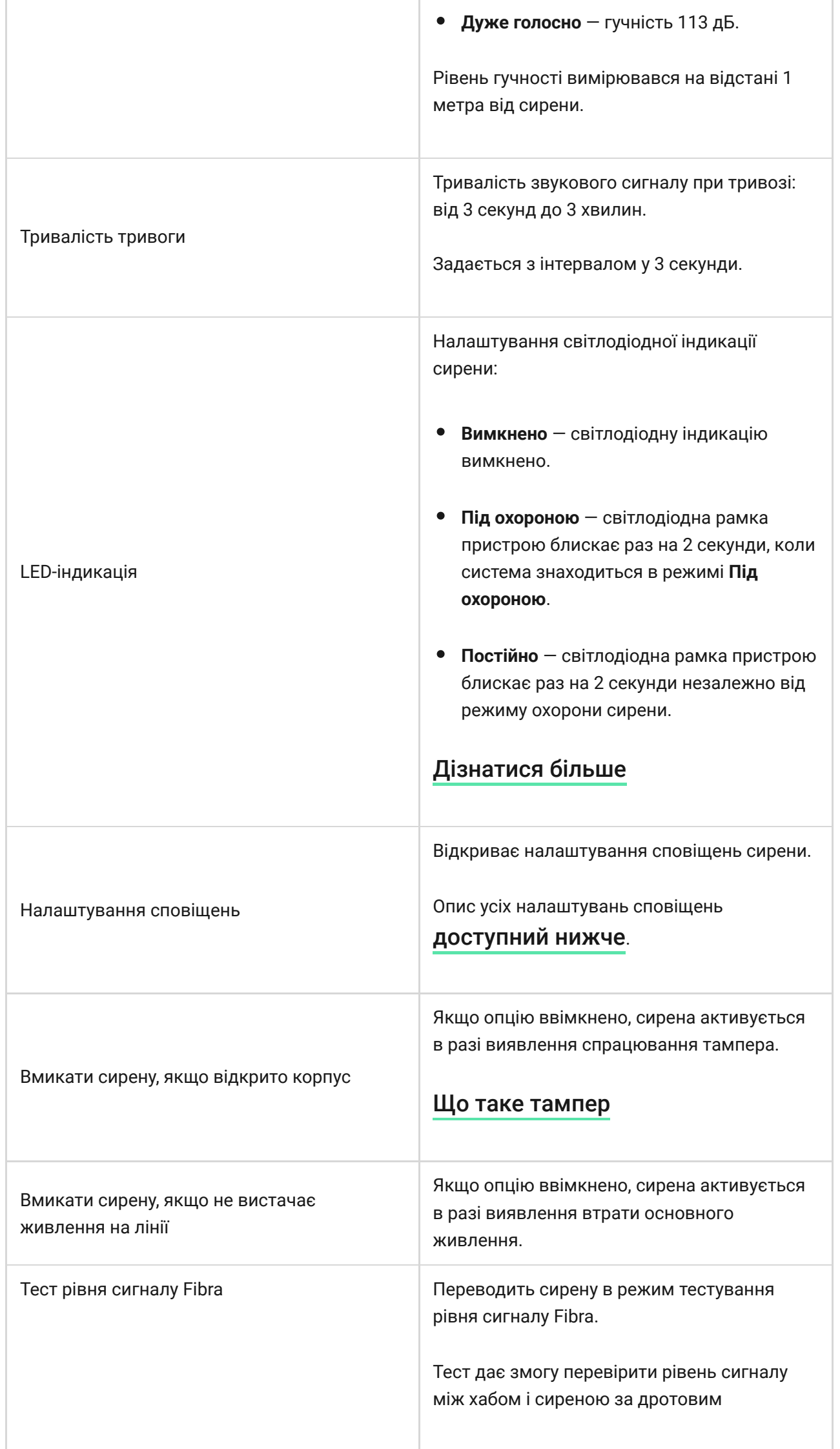

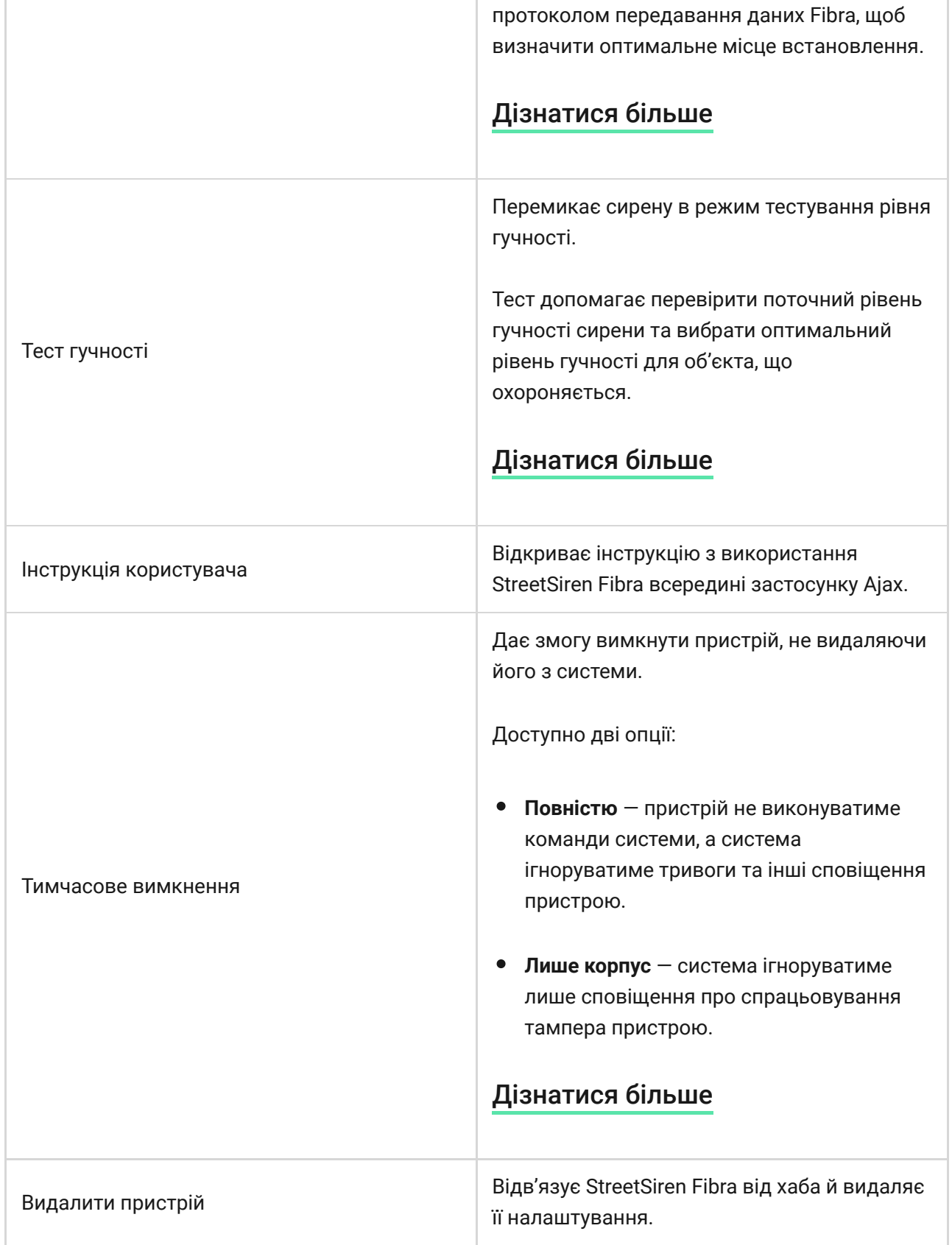

## <span id="page-26-0"></span>Налаштування сповіщень

#### Сповіщення про зміну режиму охорони

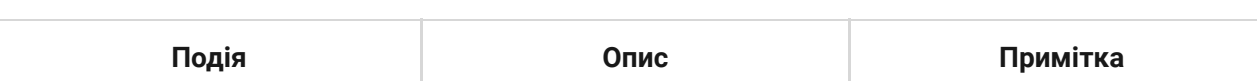

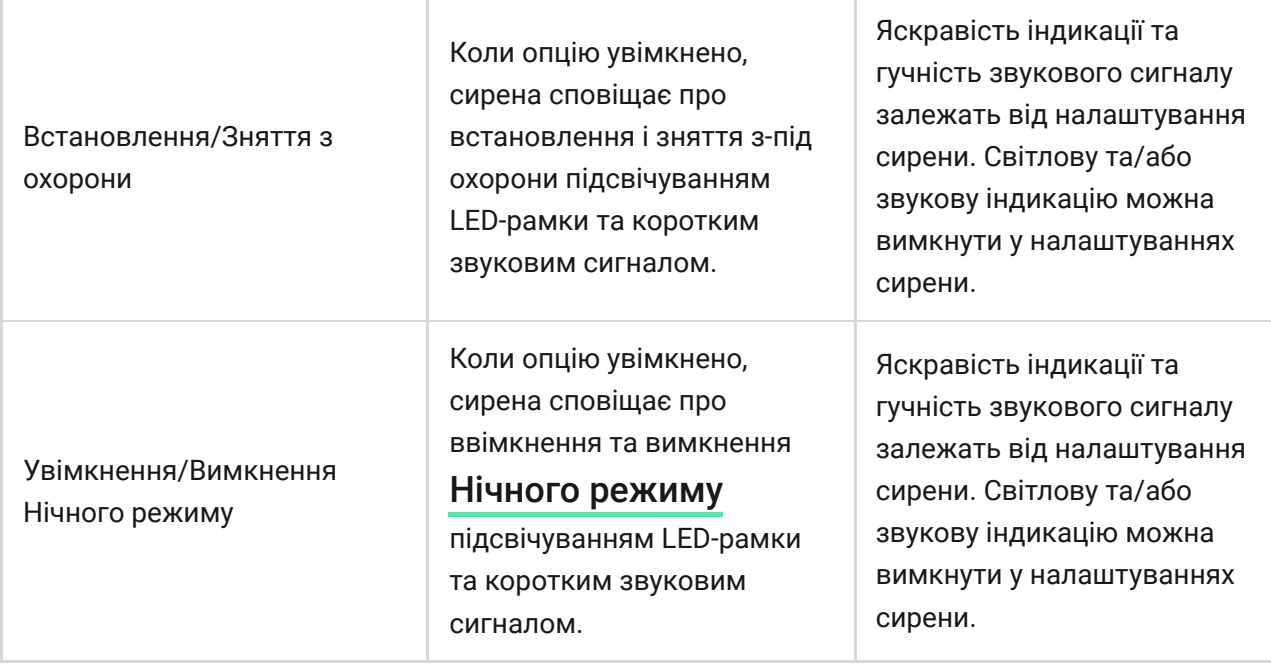

#### Сповіщення про затримки

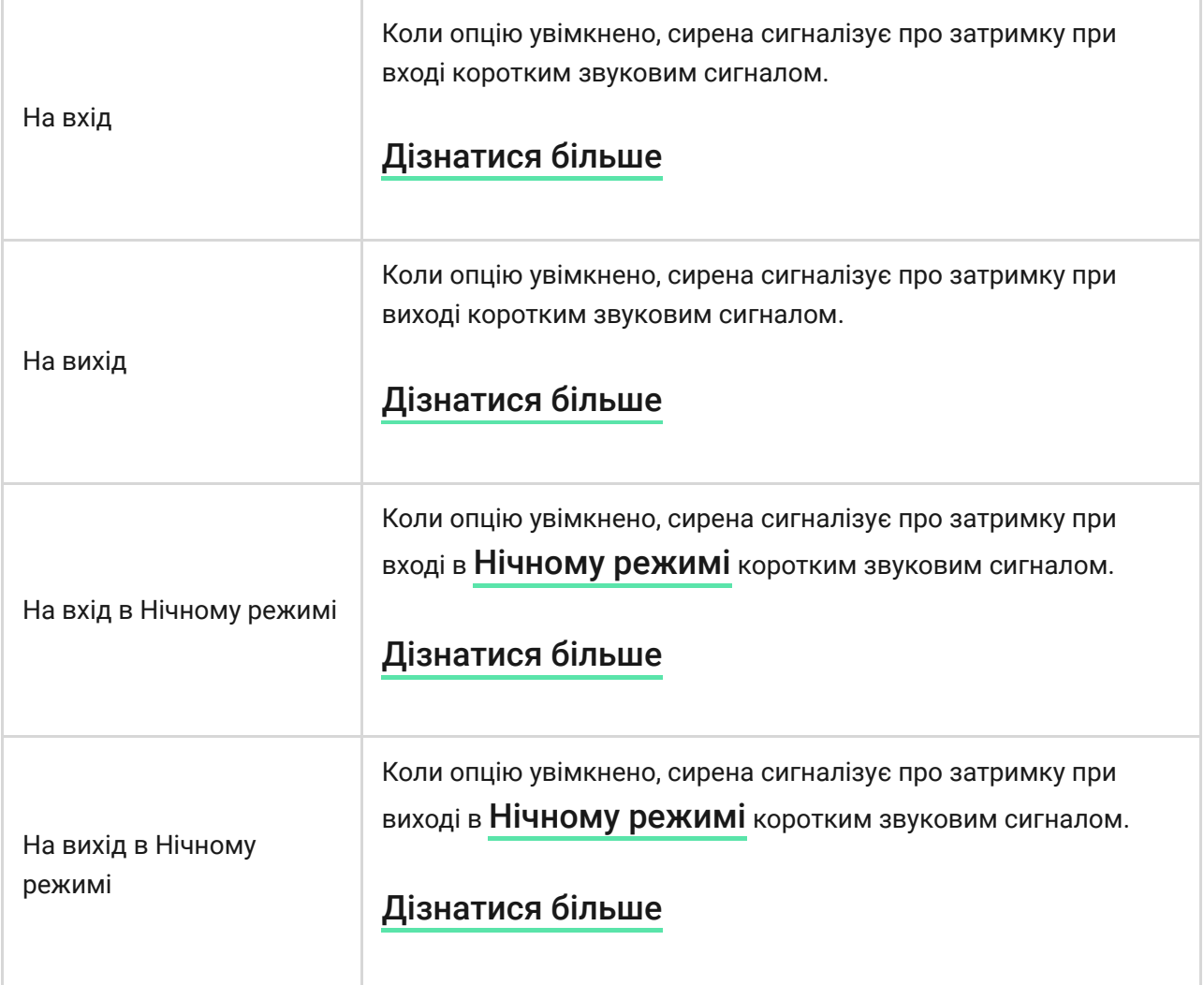

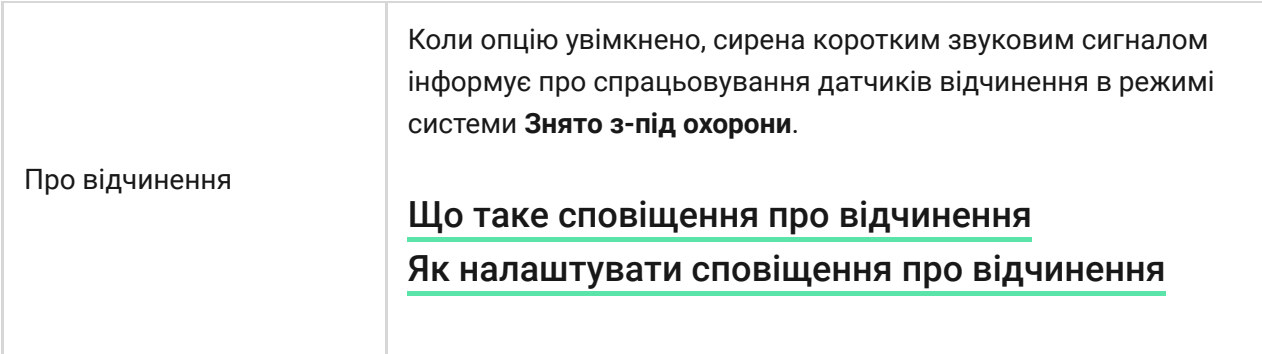

#### Гучність сповіщень сирени

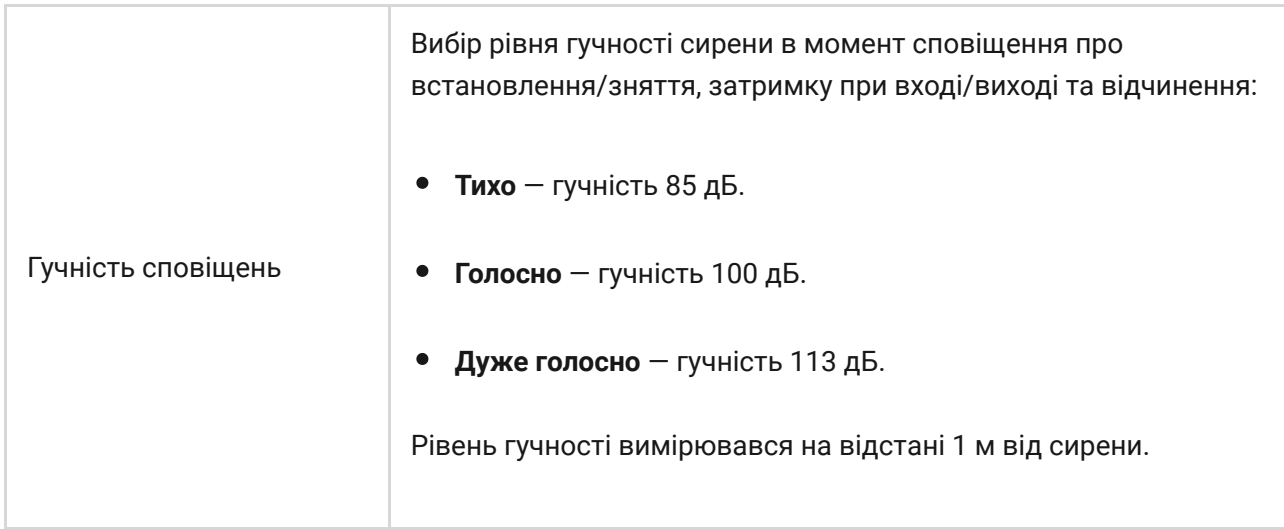

### Налаштування реакції сирени на тривоги пристроїв

Через застосунок Ajax можна окремо налаштувати реакцію сирени на тривоги кожного датчика в системі. Функція стане в пригоді, якщо не потрібно активувати сирену за тривогою певного пристрою. Наприклад, на спрацьовування датчика протікання LeaksProtect[.](https://ajax.systems/ua/products/leaksprotect/)

#### **Як налаштувати реакцію сирени на тривогу пристрою**

- **1.** Відкрийте застосунок Ajax.
- **2.** Перейдіть до вкладки **Пристрої** .
- **3.** Виберіть зі списку пристрій, для якого потрібно налаштувати реакцію сирени.
- **4.** Перейдіть у Налаштування, натиснувши на іконку шестерні ...
- **5.** Знайдіть пункт **Активувати сирену** та виберіть умови, за яких вона буде спрацьовувати. Увімкніть або вимкніть функцію.
- **6.** Повторіть кроки 3–5 для решти пристроїв системи.

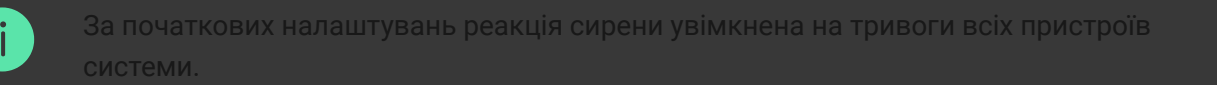

## Налаштування реакції сирени на тривоги корпусу пристрою

У застосунках Ajax можна налаштувати реакцію сирени на тривоги корпусу кожного пристрою системи. Коли функцію активовано, сирена видаватимезвуковий сигнал під час спрацьовування **кнопки тампера** або акселерометра пристрою.

#### **Як налаштувати реакцію сирени на тривогу корпусу**

- **1.** Відкрийте застосунок Ajax.
- **2.** Перейдіть до вкладки **Пристрої** .
- **3.** Виберіть хаб і перейдіть у його **Налаштування**  $\widetilde{\otimes}$ .
- **4.** Виберіть меню **Сервісні**.
- **5.** Перейдіть до розділу **Звуки тривог і несправностей**.
- **6.** Увімкніть опцію **Активувати сирену, якщо відкрито корпус хаба або датчика**.
- **7.** Натисніть **Назад**, щоб зберегти нові налаштування.

**[Кнопка тампера](https://support.ajax.systems/uk/faqs/what-is-a-tamper/)** реагує на відчинення та зачинення корпусу незалежно від режиму охорони пристрою або системи, акселерометр – на спробу змістити або демонтувати пристрій.

## Налаштування реакції сирени на натискання тривожної кнопки в застосунках Ajax

Для сирени можна налаштувати реакцію на тривогу в разі натискання тривожної кнопки в застосунках Ajax.

#### **Як налаштувати реакцію сирени на натискання тривожної кнопки в застосунках Ajax**

- **1.** Відкрийте застосунок Ajax.
- **2.** Перейдіть до вкладки **Пристрої** .
- **3.** Виберіть хаб і перейдіть у його **Налаштування**  $\widetilde{\otimes}$ .
- **4.** Виберіть меню **Сервісні**.
- **5.** Перейдіть до розділу **Звуки тривог і несправностей**.
- **6.** Увімкніть опцію **Активувати сирену, якщо натиснуто тривожну кнопку в застосунку**.
- **7.** Натисніть **Назад**, щоб зберегти нові налаштування.

### Налаштування індикації сирени після тривоги

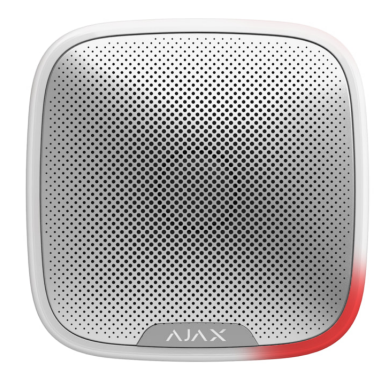

За допомогою світлодіодної індикації сирена може інформувати, що в системі під охороною було спрацьовування.

#### **Опція працює так:**

**1.** Система реєструє тривогу.

- **2.** Сирена програє сигнал тривоги. Тривалість та гучність сигналу залежать від [налаштувань пристрою](#page-23-0).
- **3.** Правий нижній кут LED-рамки сирени двічі блискає (раз на 3 секунди), доки систему не буде знято з-під охорони.

Завдяки цій можливості користувачі системи й патрулі охоронних компаній, що проїздять повз, можуть побачити, що в системі було спрацьовування.

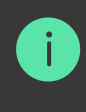

Індикація сирен після тривоги не працює для завжди активних датчиків, якщо на нт спрацьовування система не перебувала під охороною.

#### Щоб увімкнути індикацію сирени після тривоги, у PRO застосунку Ајах:

- **1.** Перейдіть у налаштування сирен:
	- Хаб  $\rightarrow$  Налаштування  $\rightarrow$  Сервісні  $\rightarrow$  Звуки тривог і несправностей.
- **2.** Зазначте, про які події сирени інформуватимуть подвійним блисканням світлодіодного індикатора до зняття системи з-під охорони:
	- Підтверджена тривога
	- Непідтверджена тривога
	- Розкриття корпусу
- **3.** Натисніть **Виберіть пристрої** та виберіть потрібні сирени. Встановлені параметри буде збережено.
- **4.** Натисніть **Назад**. Усі задані параметри буде застосовано.

#### <span id="page-31-0"></span>Налаштування сповіщень про відчинення

Якщо **Сповіщення про відчинення** увімкнено, сирени коротким звуковим сигналом повідомляють про спрацьовування датчиків відчинення, коли систему знято з-під охорони. Функцією користуються, наприклад, у

магазинах, щоб сповістити співробітників, що хтось увійшов до приміщення.

Налаштування сповіщень відбувається за два етапи: налаштування сирен і налаштування датчиків відчинення.

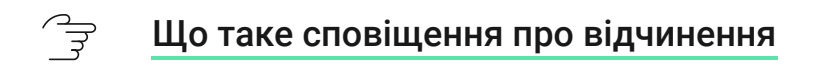

#### **Як налаштувати сирену**

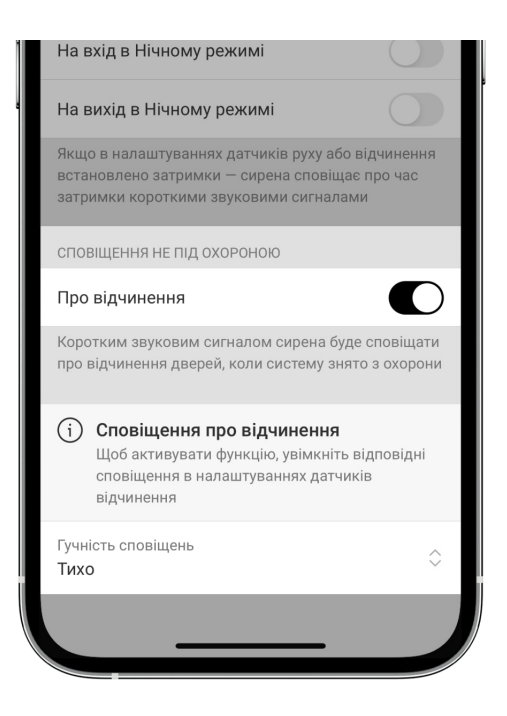

- 1. Перейдіть до вкладки **Пристрої** .
- **2.** Виберіть потрібну сирену зі списку.
- **3.** Перейдіть до **Налаштувань** сирени, натиснувши на іконку шестерні  $\widetilde{\otimes}$  у правому верхньому куті.
- **4.** Перейдіть до меню **Налаштування сповіщень**.
- **5.** Увімкніть опцію **Сповіщення про відчинення** у категорії **Сповіщення не під охороною**.
- **6.** Вкажіть гучність сповіщень. Доступні 3 опції:
	- **1. Тихо** 85 дБ, вимірювалося на відстані 1 метра від сирени.
	- **2. Голосно** 100 дБ, вимірювалося на відстані 1 метра від сирени.
	- **3. Дуже голосно** 113 дБ, вимірювалося на відстані 1 метра від сирени.

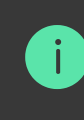

- **7.** Натисніть **Назад**, щоб зберегти налаштування.
- **8.** Повторіть кроки 2–7 для інших сирен, на яких хочете увімкнути сповіщення.
- **9.** Налаштуйте датчик відчинення.

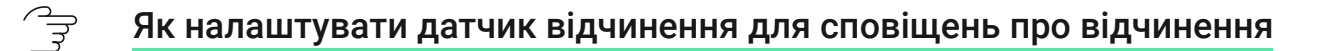

### <span id="page-33-0"></span>Індикація

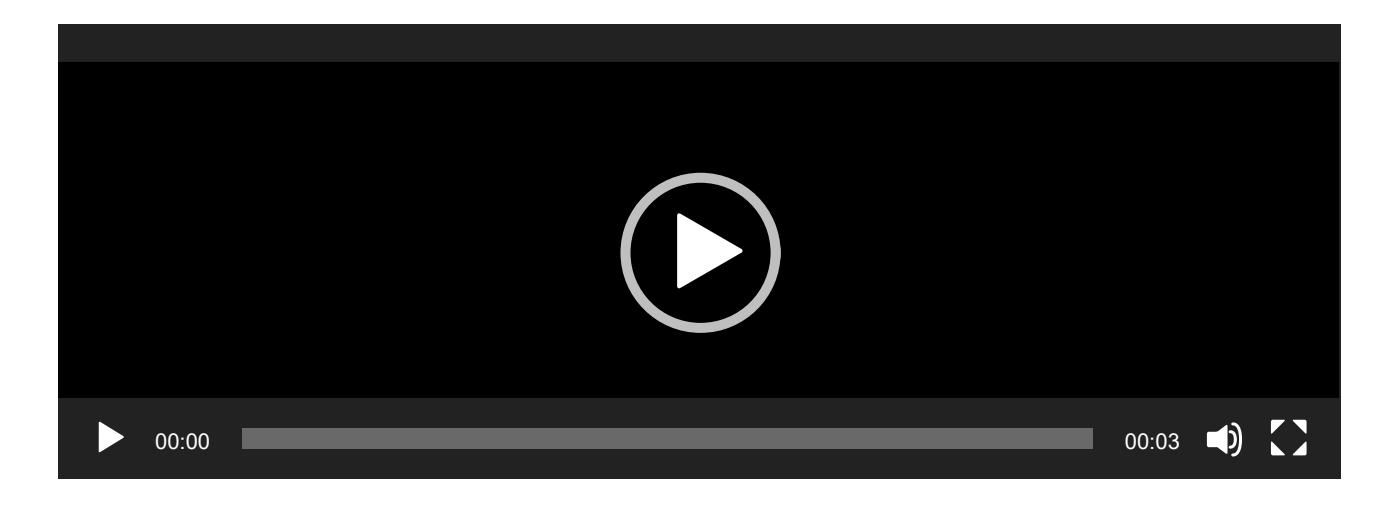

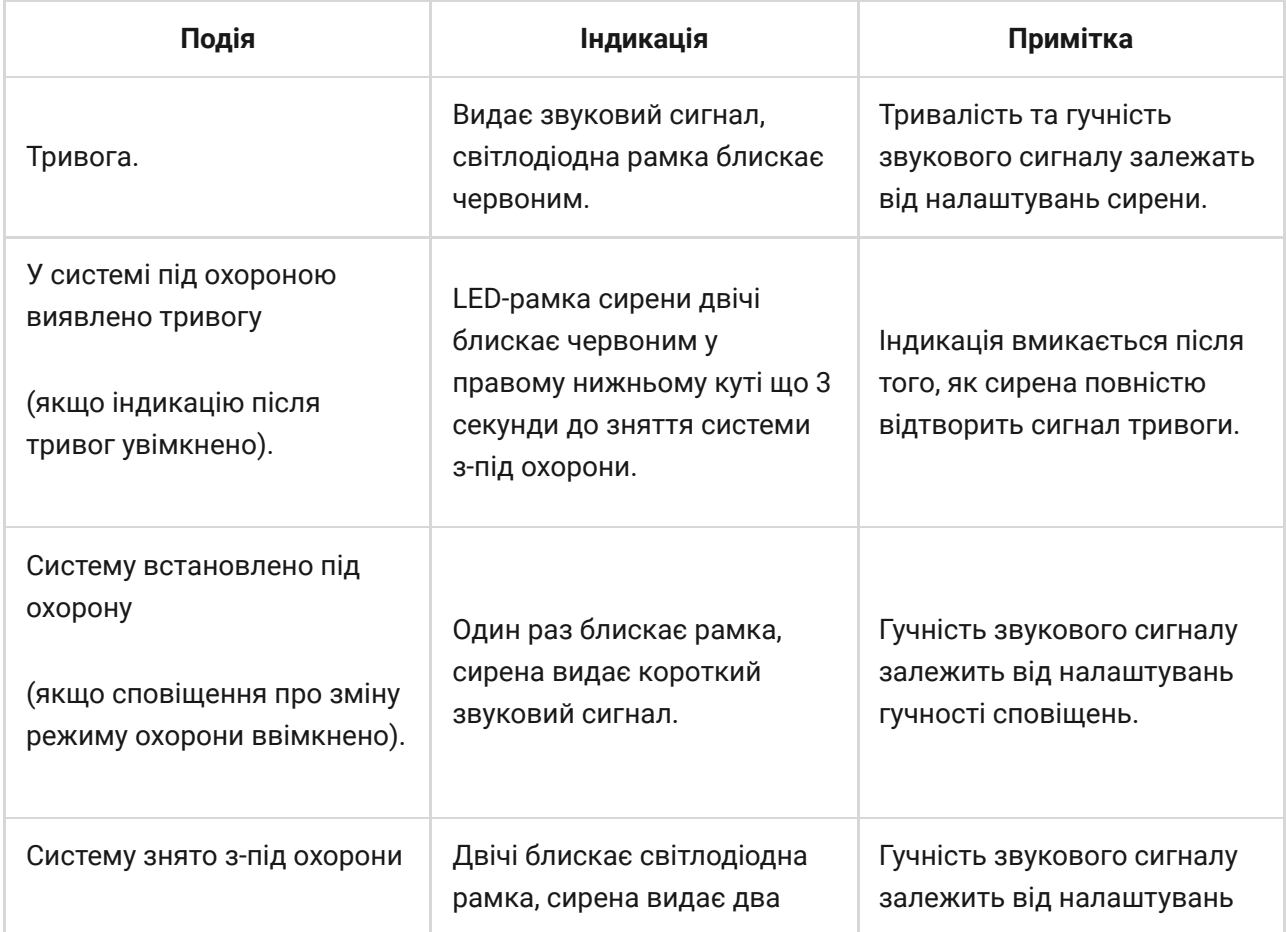

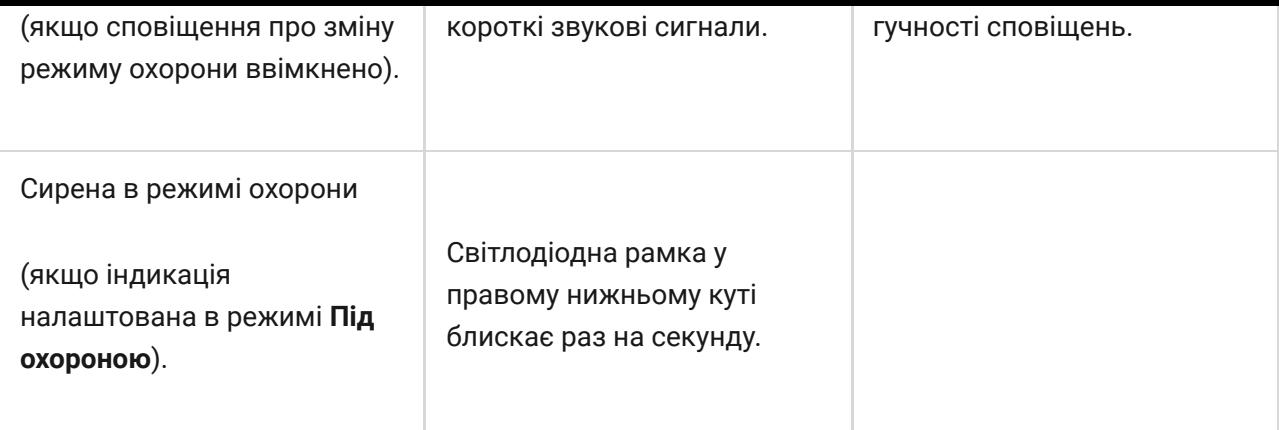

## Обслуговування

Регулярно перевіряйте працездатність сирени. Оптимальний інтервал перевірки — раз на три місяці. Рекомендуємо перевіряти щільність фіксації дротів у клемах сирени.

Очищайте корпус сирени від пилу, павутиння та інших забруднень, щойно вони з'являтимуться. Використовуйте м'яку суху серветку, що призначена для догляду за технікою.

Не використовуйте для очищення сирени речовини, що містять спирт, ацетон, бензин та інші активні розчинники.

### Технічні характеристики

- ्रि [Всі технічні характеристики StreetSiren Fibra](https://ajax.systems/ua/products/specs/streetsiren-fibra/)
- ੀਤੇ [Відповідність стандартам](https://ajax.systems/ua/standards/)

## Комплектація

- **1.** StreetSiren Fibra.
- **2.** Кріпильна панель SmartBracket.
- **3.** Монтажний комплект.
- **4.** Коротка інструкція.

## Гарантія

Гарантія на продукцію товариства з обмеженою відповідальністю «Аджакс Системс Манюфекчурінг» діє 2 роки після придбання.

Якщо пристрій працює некоректно, рекомендуємо спочатку звернутися до служби технічної підтримки: у більшості випадків технічні питання можна вирішити віддалено.

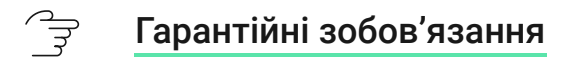

्री [Угода користувача](https://ajax.systems/ua/end-user-agreement)

**Зв'язатися з технічною підтримкою**

- [email](mailto:support@ajax.systems)
- [Telegram](https://t.me/AjaxSystemsSupport_Bot)
- Номер телефону: **0 (800) 331 911**

Підпишіться на розсилку про безпечне життя. Без спаму

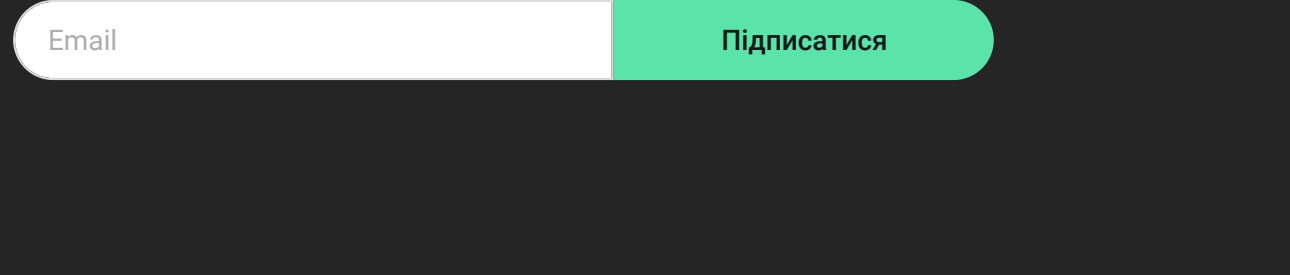